# **CA Application Performance Management**

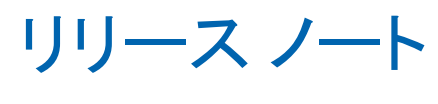

リリース 9.5

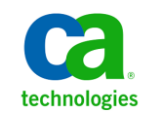

このドキュメント(組み込みヘルプ システムおよび電子的に配布される資料を含む、以下「本ドキュメント」)は、 お客様への情報提供のみを目的としたもので、日本 CA 株式会社(以下「CA」)により随時、変更または撤回される ことがあります。

CA の事前の書面による承諾を受けずに本ドキュメントの全部または一部を複写、譲渡、開示、変更、複本することは できません。 本ドキュメントは、CA が知的財産権を有する機密情報です。ユーザは本ドキュメントを開示したり、 (i)本ドキュメントが関係する CA ソフトウェアの使用について CA とユーザとの間で別途締結される契約または (ii) CA とユーザとの間で別途締結される機密保持契約により許可された目的以外に、本ドキュメントを使用することはで きません。

上記にかかわらず、本ドキュメントで言及されている CA ソフトウェア製品のライセンスを受けたユーザは、社内で ユーザおよび従業員が使用する場合に限り、当該ソフトウェアに関連する本ドキュメントのコピーを妥当な部数だけ 作成できます。ただし CA のすべての著作権表示およびその説明を当該複製に添付することを条件とします。

本ドキュメントを印刷するまたはコピーを作成する上記の権利は、当該ソフトウェアのライセンスが完全に有効と なっている期間内に限定されます。いかなる理由であれ、上記のライセンスが終了した場合には、お客様は本ドキュ メントの全部または一部と、それらを複製したコピーのすべてを破棄したことを、CA に文書で証明する責任を負いま す。

準拠法により認められる限り、CA は本ドキュメントを現状有姿のまま提供し、商品性、特定の使用目的に対する適合 性、他者の権利に対して侵害のないことについて、黙示の保証も含めいかなる保証もしません。 また、本ドキュメン トの使用に起因して、逸失利益、投資損失、業務の中断、営業権の喪失、情報の喪失等、いかなる損害(直接損害か 間接損害かを問いません)が発生しても、CA はお客様または第三者に対し責任を負いません。CA がかかる損害の発 生の可能性について事前に明示に通告されていた場合も同様とします。

本ドキュメントで参照されているすべてのソフトウェア製品の使用には、該当するライセンス契約が適用され、当該 ライセンス契約はこの通知の条件によっていかなる変更も行われません。

本ドキュメントの制作者は CA です。

「制限された権利」のもとでの提供:アメリカ合衆国政府が使用、複製、開示する場合は、FAR Sections 12.212、52.227-14 及び 52.227-19(c)(1)及び(2)、ならびに DFARS Section252.227-7014(b)(3) または、これらの後継の条項に規定される該当 する制限に従うものとします。

Copyright © 2013 CA. All rights reserved. 本書に記載された全ての製品名、サービス名、商号およびロゴは各社のそれぞ れの商標またはサービスマークです。

### CA Technologies 製品リファレンス

このドキュメントは、以下の CA Technologies 製品および機能に関するもの です。

- CA Application Performance Management (CA APM)
- CA Application Performance Management ChangeDetector (CA APM ChangeDetector)
- CA Application Performance Management ErrorDetector (CA APM ErrorDetector)
- CA Application Performance Management for CA Database Performance (CA APM for CA Database Performance)
- CA Application Performance Management for CA SiteMinder<sup>®</sup> (CA APM for CA SiteMinder®)
- CA Application Performance Management for CA SiteMinder<sup>®</sup> Application Server Agents (CA APM for CA SiteMinder® ASA)
- CA Application Performance Management for IBM CICS Transaction Gateway (CA APM for IBM CICS Transaction Gateway)
- CA Application Performance Management for IBM WebSphere Application Server (CA APM for IBM WebSphere Application Server)
- CA Application Performance Management for IBM WebSphere Distributed Environments (CA APM for IBM WebSphere Distributed Environments)
- CA Application Performance Management for IBM WebSphere MQ (CA APM for IBM WebSphere MQ)
- CA Application Performance Management for IBM WebSphere Portal (CA APM for IBM WebSphere Portal)
- CA Application Performance Management for IBM WebSphere Process Server (CA APM for IBM WebSphere Process Server)
- CA Application Performance Management for IBM z/OS<sup>®</sup> (CA APM for IBM  $z/OS^{\circledcirc}$
- CA Application Performance Management for Microsoft SharePoint (CA APM for Microsoft SharePoint)
- CA Application Performance Management for Oracle Databases (CA APM for Oracle Databases)
- CA Application Performance Management for Oracle Service Bus (CA APM for Oracle Service Bus)
- CA Application Performance Management for Oracle WebLogic Portal (CA APM for Oracle WebLogic Portal)
- CA Application Performance Management for Oracle WebLogic Server (CA APM for Oracle WebLogic Server)
- CA Application Performance Management for SOA (CA APM for SOA)
- CA Application Performance Management for TIBCO Business Works (CA APM for TIBCO BusinessWorks)
- CA Application Performance Management for TIBCO Enterprise Message Service (CA APM for TIBCO Enterprise Message Service)
- CA Application Performance Management for Web Servers (CA APM for Web Servers)
- CA Application Performance Management for webMethods Broker (CA APM for webMethods Broker)
- CA Application Performance Management for webMethods Integration Server (CA APM for webMethods Integration Server)
- CA Application Performance Management Integration for CA CMDB (CA APM Integration for CA CMDB)
- CA Application Performance Management Integration for CA NSM (CA APM Integration for CA NSM)
- CA Application Performance Management LeakHunter (CA APM LeakHunter)
- CA Application Performance Management Transaction Generator (CA APM TG)
- CA Cross-Enterprise Application Performance Management
- CA Customer Experience Manager (CA CEM)
- CA Embedded Entitlements Manager (CA EEM)
- CA eHealth<sup>®</sup> Performance Manager (CA eHealth)
- CA Insight™ Database Performance Monitor for DB2 for z/OS®
- CA Introscope<sup>®</sup>
- CA SiteMinder<sup>®</sup>
- $CA$  Spectrum<sup>®</sup> Infrastructure Manager (CA Spectrum)

■ CA SYSVIEW<sup>®</sup> Performance Management (CA SYSVIEW)

## CA への連絡先

テクニカル サポートの詳細については、弊社テクニカル サポートの Web サイト (<http://www.ca.com/jp/support/>) をご覧ください。

### CA Technologies 製品リファレンス

CA APM ドキュメントには、CA APM、CA Introscope®、CA CEM、および CA APM の拡張と統合の情報が含まれます。

CA Support Online (CSO) Web サイト上の CA APM マニュアル選択メニュー では、CA APM ドキュメントに含まれるすべてのタイトルを表示および検 索できます。

CA APM に固有のドキュメントを以下に示します。

- *リリース ノート*-- リリース サマリおよび既知の問題。
- *概要ガイド--* CA APM のコンポーネントとアーキテクチャの概要。CA APM デプロイの際に使用される用語や概念について説明します。
- *用語集 --* CA APM およびそのドキュメントで使用される用語と略語の リスト。
- インストールおよびアップグレード ガイド *--* CA Introscope®、 Enterprise Manager、APM データベース、Workstation、CA CEM、TIM の インストールおよびアップグレードの要件。
- *設定および管理ガイド* -- CA Introscope® および CA CEM の設定情報と 管理情報。CA Introscope® および CA CEM のプロパティは付録に記載さ れています。
- *セキュリティ ガイド--* CA APM、CA Introscope®、および CA CEM セキュ リティ ソリューションの構成 (Embedded Entitlements Manager に関す る情報を含む)。
- CAAPM サイジングお*よびパフォーマンス ガイド*-- 製品およびコン ポーネントのデプロイのサイジング、チューニング、およびキャパシ ティ プランニング。
- トランザクション定義ガイド -- カスタマ トランザクションを記録、定 義、および検証するトランザクション定義のプロセスおよび手順。

CA Introscope® に固有のドキュメントを以下に示します。CA APM のドキュ メントも CA Introscope® に関連しています。

- CA APM Java Agent 実装ガイド-- CA APM Java エージェントのインス トール、設定、および使用方法。
- CA APM .NET Agent 実装ガイド -- CA APM .NET エージェントのインス トール、設定、および使用方法。
- *Environment Performance Agent 実装ガイド --* EPAgent のインストール、 設定、および使用方法。
- Workstation ユーザ ガイド -- CA Introscope<sup>®</sup> メトリックの概要と説明、 および CA Introscope® ダッシュボード、Investigator ツリー、アプリケー ション問題切り分けマップ、Transaction Tracer、およびレポートの使用 方法。
- WebView: 問題切り分け、診断、監視シナリオ -- WebView を使用して、 ブラウザ インターフェースでアプリケーションおよびコンポーネン トの問題の切り分け、診断、および監視を行う方法。
- *ChangeDetector ユーザ ガイド --* CA APM ChangeDetector を使用して、ア プリケーション ファイルと構成の変更を監視およびレポートする方 法。
- Transaction Generator 実装ガイド -- CA APM を使用して監視できる合成 トランザクションを生成するために CA APM TG を使用する方法。Web サイトおよび Web サービスの可用性、稼働状況、およびパフォーマン スを Web サイトにアクセスしようとするユーザの観点から監視しま す。

拡張と統合に関するドキュメント(インストール、設定、およびメトリッ クの説明など)を以下に示します。

- *CA APM Catalyst Connector* ガイド
- **CA APM for CA SiteMinder® SNMP Collector**  $\overrightarrow{\mathcal{J}}$  if  $\overrightarrow{K}$
- *CA APM for CA SiteMinder® Applications Server Agent* ガイド
- **CA APM for IBM CICS Transaction Gateway Guide**
- CA APM for IBM WebSphere Application Server for Distributed Environments *Guide*
- *CA APM for IBM WebSphere Application Server for z/OS ガイド*
- *CA APM for IBM WebSphere MQ ガイド*
- *CA APM for IBM WebSphere Portal Guide*
- *CA APM for IBM z/OS®* ガイド
- *CA APM for Microsoft SharePoint ガイド*
- *CA APM for Oracle Database* ガイド
- *CA APM for Oracle WebLogic Portal Guide*
- *CA APM for Oracle WebLogic Server ガイド*
- CA APM for SOA Performance Management 実装ガイド
- *CA APM for Web Server ガイド*
- **CA APM CMDB** 統合ガイド
- *CA APM CA Infrastructure Management* 統合ガイド
- *CA APM NSM* 統合ガイド
- *CA Cross-Enterprise Application Performance Management* 統合ガイド

「*CA APM API* リファレンス ガイド」では、アプリケーション プログラミ ング インターフェース(API)を使ってコンシューマに公開される、CA APM 内で管理されるデータおよびコンポーネントについて説明します。

注: 一部の製品マニュアルでは、スクリーンショットにロゴやその他 「Wily」への言及がありますが、CA Technologies では「Wily」は「APM」 に変更されています。 「Wily」ロゴは現在の APM Workstation 内では削除 されているので、無視してください。 図中で Wily とあるものは、CA Introscope® を意味します。

# 目次

### 第1章: 新機能および拡張機能

15

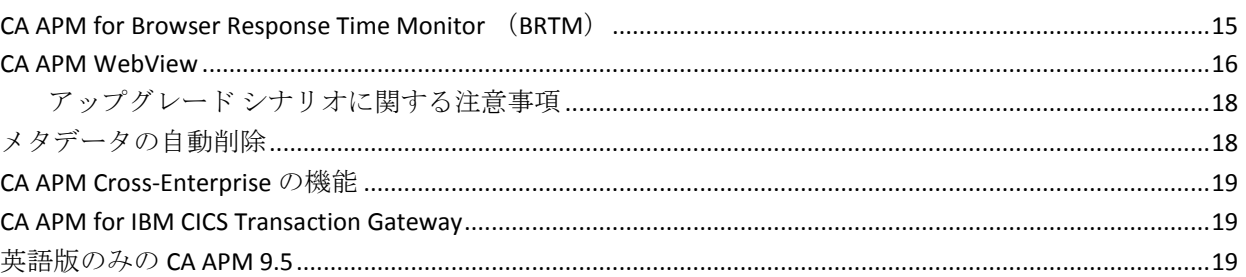

### 第2章: 9.1.x の機能拡張

### 第3章: マニュアルの変更箇所

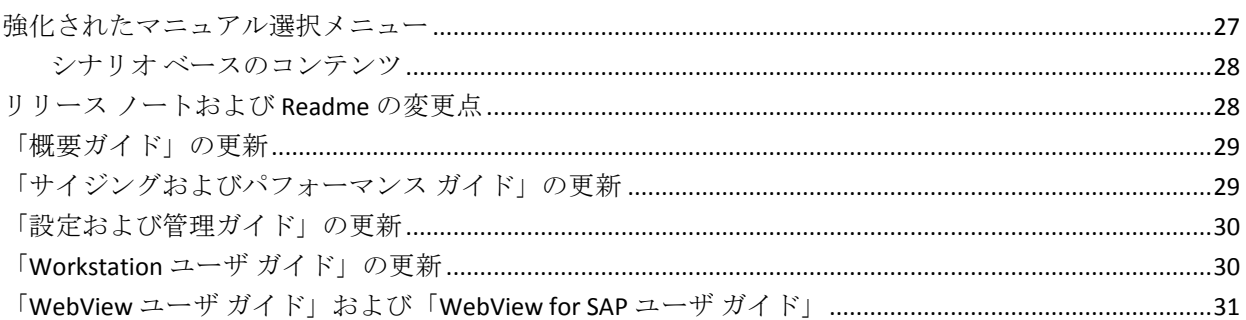

### 第4章: 既知の問題

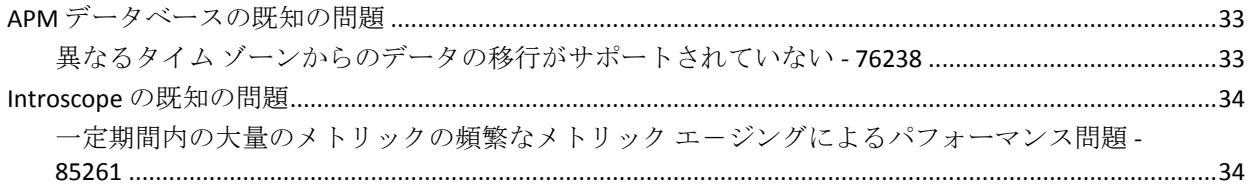

#### 33

#### $21$

27

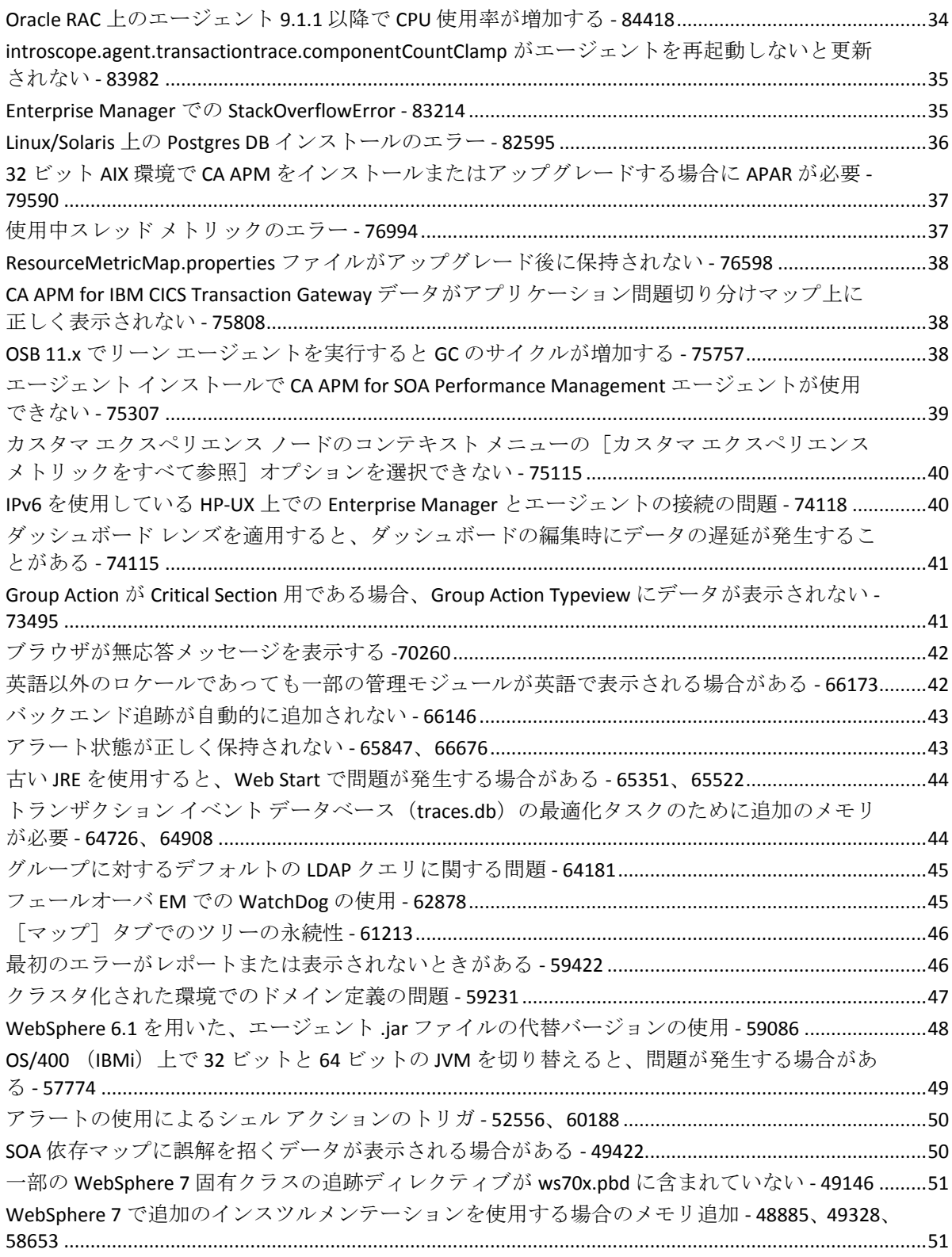

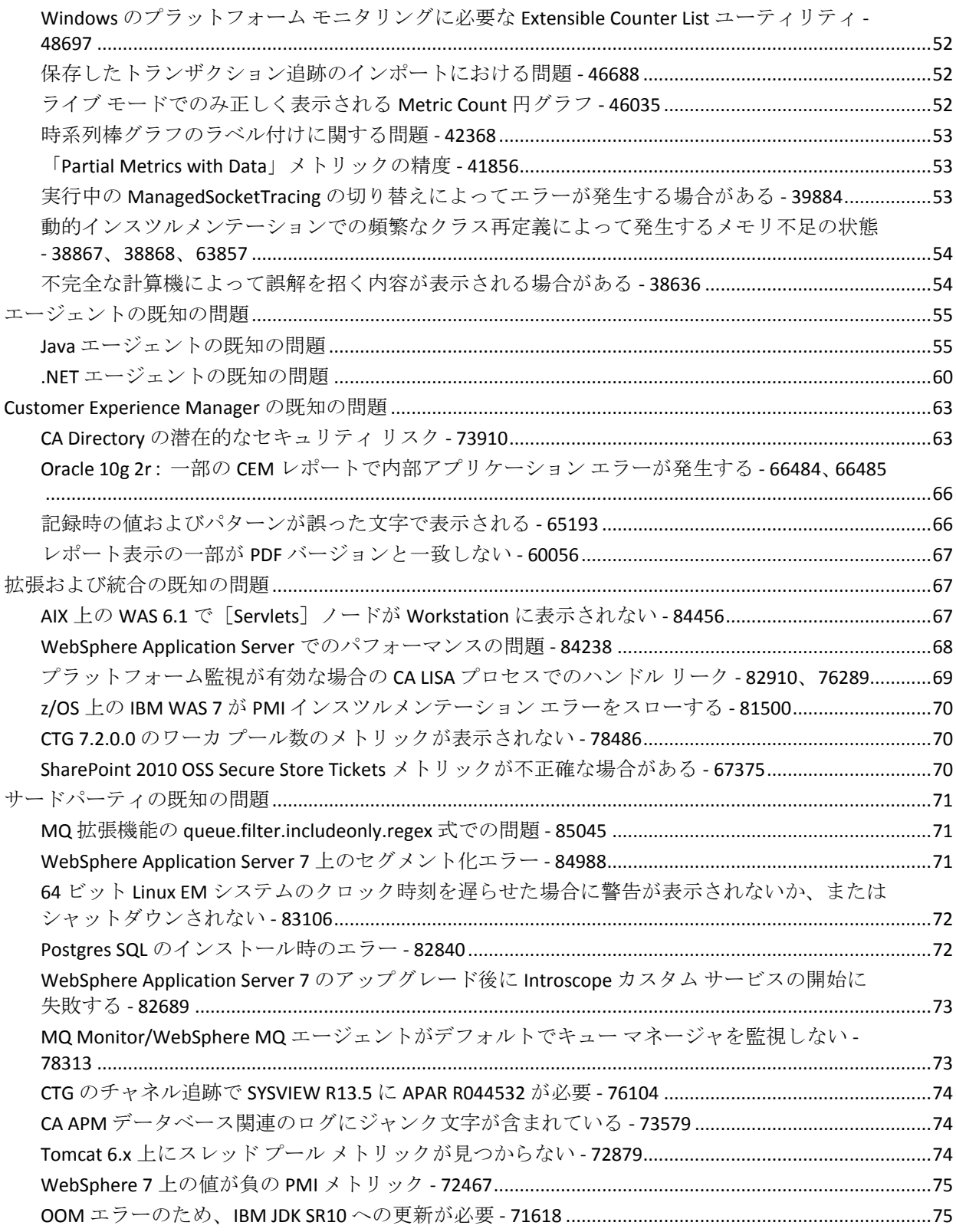

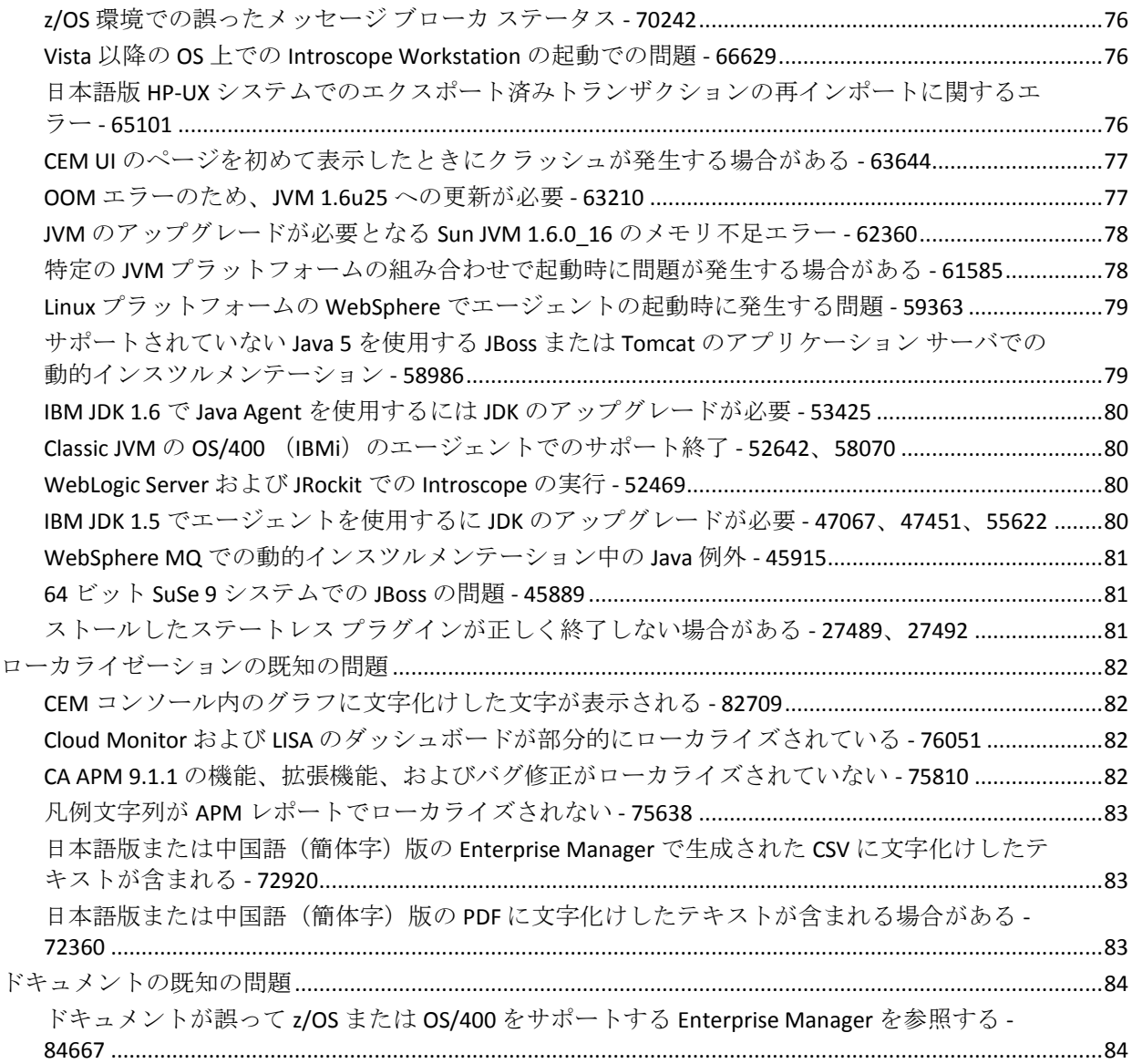

# 什 録 A: [使用条件](#page-84-0) スペット スペット おおところ おおところ 85

# <span id="page-14-0"></span>第1章: 新機能および拡張機能

リリース ノートのこのセクションでは、9.5 の新機能および拡張機能の概 要を示します。

このセクションには、以下のトピックが含まれています。

[CA APM for Browser Response Time Monitor](#page-14-1) (BRTM) (P. 15) [CA APM WebView](#page-15-0) (P. 16) [メタデータの自動削除](#page-17-1) (P. 18) [CA APM Cross-Enterprise](#page-18-0) の機能 (P. 19) [CA APM for IBM CICS Transaction Gateway](#page-18-1) (P. 19) [英語版のみの](#page-18-2) CA APM 9.5 (P. 19)

### <span id="page-14-1"></span>CA APM for Browser Response Time Monitor (BRTM)

CA APM for Browser Response Time Monitor (BRTM) は、エンド ユーザのブ ラウザから主要な Web ページ ロード パフォーマンス メトリックを収集 し、CA APM のアプリケーション パフォーマンス監視に統合します。以下 のブラウザ パフォーマンス メトリックが収集されます。

- DOM 構築時間 (ミリ秒)
- ページロード時間 (ミリ秒)
- 前のページのアンロード時間(ミリ秒)
- ブラウザ表示時間 (ミリ秒) (新しいブラウザのみ)
- ページ往復時間 (ミリ秒) (新しいブラウザのみ)

### <span id="page-15-0"></span>CA APM WebView

このリリースでは、CA APM は以下をサポートします。

- 新しい APM WebView ブラウザ インターフェース。WebView インター フェースでは、コンソール ダッシュボード、Investigator (問題切り分 けマップ、メトリック ブラウザ)、ツール(Transaction Tracer、履歴 イベント ビューア、ライブ エラー ビューア)および管理機能が提供 されます。 重要な情報をいつでも、どこでも表示できます。
- **APM UI Performance Monitor**。この監視コンポーネントは、WebView ア プリケーションのパフォーマンス メトリックを収集およびレポート します。管理者はこの情報を使用して、ユーザに影響が及ぶ前に潜在 的な WebView のパフォーマンス問題を検出して分離します。 たとえ ば、パフォーマンスの問題は、ハードウェア リソースが不足している 場合(特に大規模なデータビューと共に使用されている場合)に発生 する可能性があります。

WebView と Workstation のどちらでも Investigator およびコンソール ダッ シュボードでメトリック データを表示できます。このリリースでは、ダッ シュボードやレポートなどの特定のエレメントを作成および編集できる のは Workstation のみです。

WebView と Workstation の機能の違いを以下に示します。

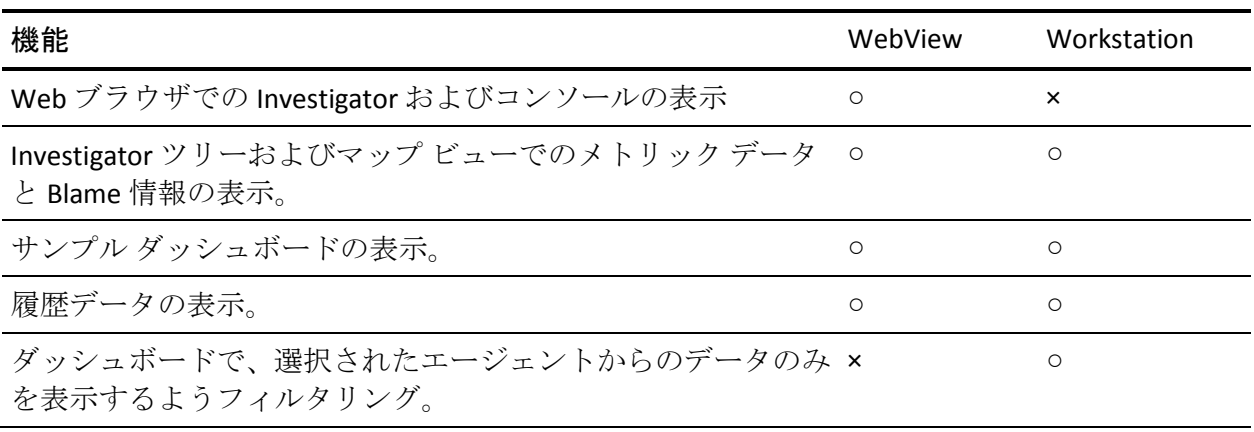

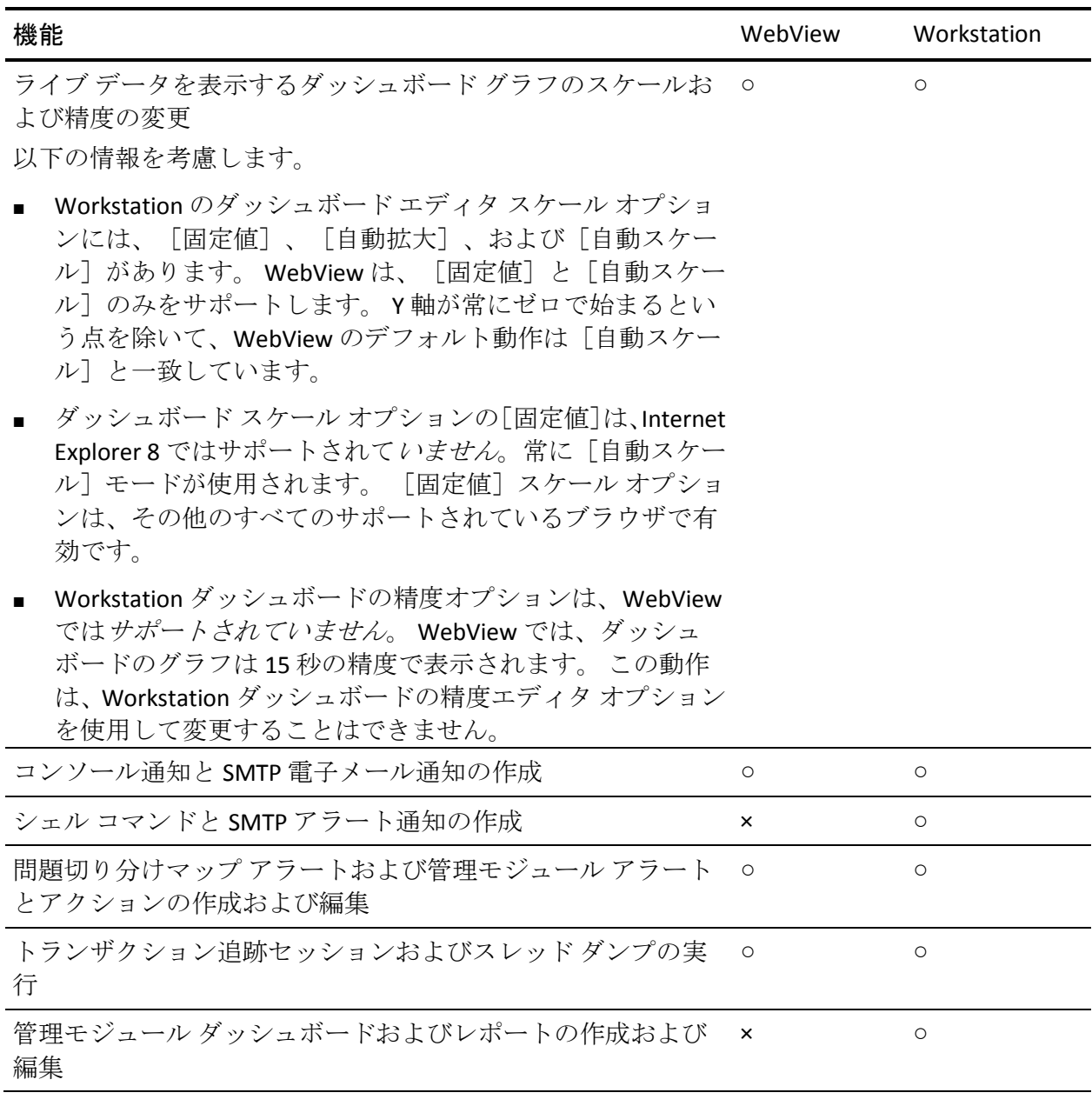

Workstation のみに可能なタスクを実行するには、「*CA APM Workstation*  ユーザ ガイド」を参照してください。

#### <span id="page-17-0"></span>アップグレード シナリオに関する注意事項

9.5 にアップグレードすると、新しい WebView の「ホーム ページ」に、以 前の APM リリースの問題切り分けマップ構成管理モジュールで定義され たいくつかのグラフおよびアラート ステータスが表示されます。 古いモ ジュール ファイル(TriageMapConfigurationsManagementModule.jar)はアッ プグレード処理中に上書きされません。

WebView の「ホームページ」にグラフおよびアラートを表示するには、 9.5 jar ファイルで定義されている以下の新しいメトリック グループおよ びアラートをデプロイします。

- 新しいメトリック グループ
	- APM BT Average Response Time (ms)
	- APM BT Errors and Stalls
	- APM Frontends Average Response Time (ms)
	- APM Frontend Errors and Stalls
- 新しく追加された Triage Map Backend Calls Status アラート

TriageMapConfigurationsManagementModule.jar ファイルの新しいバージョ ンは、modules-upgrade ディレクトリにあります。 前のリリースから問題 切り分けマップ アラートを定義している場合は、

TriageMapConfigurationsManagementModule.jar の新しいバージョンをデプ ロイし、アラートを再作成します。 また、新しいホーム ページ関連のメ トリック グループおよびアラートを、保存されているファイルにコピー することもできます。

# <span id="page-17-1"></span>メタデータの自動削除

SmartStor の再時間区分中に、Enterprise Manager は、関連するメトリック データ ポイントがないメタデータ(メトリックおよびエージェントの説 明)を自動的に削除するようになりました。このプロセスは、SmartStor の 階層化時に、再利用できるようにディスクおよびメモリ容量を解放します。

### <span id="page-18-0"></span>CA APM Cross-Enterprise の機能

APM 9.5 では、以下を監視できるように CA APM Cross-Enterprise Introscope Workstation が機能拡張されました。

- SYSVIEW システムによって生成された CICS アラート
- SYSVIEW システムによって生成された CICS 低下分析
- SYSVIEW システムによって生成された z/OS アラート
- SYSVIEW システムによって生成された z/OS 遅延
- SYSVIEW システムによって生成された z/OS Workload Manager サービ ス目標

さらに、Java エージェントの HTTP トレーサには、Blame ポイント メトリッ ク、および HTTP 通信を使用して CICS トランザクションを呼び出す Java セッションのプロセスにまたがるトランザクション追跡が表示されます。

「*CA Cross-Enterprise APM* 統合ガイド」はこれらの新機能によって更新さ れました。

### <span id="page-18-1"></span>CA APM for IBM CICS Transaction Gateway

APM 9.5 では、PPCTG Agent pbd ファイル内の設定を使用して IPIC Channel および Container メトリックのモニタを手動で有効(デフォルト モード) または無効にできるように、CA APM for IBM CICS Transaction Gateway Agent が機能拡張されました。「*CA APM for IBM CICS Transaction Gateway* ガイド」 はこれらの新機能によって更新されました。

### <span id="page-18-2"></span>英語版のみの CA APM 9.5

以前のリリースでは、製品およびマニュアルは翻訳されていました。 リ リース 9.5 は英語でのみ提供されます。言語が混在して表示されないよう に、すべてのユーザ インターフェースおよびクライアントに英語ロケー ルを選択します。

# <span id="page-20-0"></span>第 2 章: 9.1.x の機能拡張

このセクションには、以下のトピックが含まれています。

[WebStart Workstation](#page-20-1) のタイム ゾーン表示 (P. 21) Windows 仮想 IP [アドレスでのマルチホーム](#page-21-0) ホストのサポート (P. 22) コマンド ライン ツールによる SSL [キーのアップロード](#page-22-0) (P. 23) ログ [メッセージを冗長モードで記録](#page-23-0) (P. 24) [非識別コンポーネントのトランザクション追跡](#page-23-1) (P. 24) [他の拡張機能](#page-24-0) (P. 25)

### <span id="page-20-1"></span>WebStart Workstation のタイム ゾーン表示

以下のように workstation.jsp ファイルを更新して WebStart Workstation で タイム ゾーンが表示されるように指定できます。

- 1. Enterprise Manager を開始し、Java WebStart を使用して、Workstation に 接続します。
- 2. 以下の場所にある workstation.jsp ファイルを開きます。 EM インストール ディレクトリ ¥product¥enterprisemanager¥plugins¥com.wily.introscope.workstat ion.webstart\_*<*バージョン*>*¥WebContent¥jnlp
- 3. デフォルトでは、workstation.jsp には以下の引数があります。 <argument><%=emDefaults.kTimeZoneStrings[0]%></argument> <argument><%="timezone"%></argument>
- 4. タイム ゾーンを設定するには、Workstation で表示するタイム ゾーン の ID を入力します。

例:

<argument><%=emDefaults.kTimeZoneStrings[0]%></argument> <argument><%="IST"%></argument>

注: 無効なタイム ゾーン ID を入力すると、時刻は GMT で表示され ます。

- 5. 変更を保存します。
- 6. Enterprise Manager を再起動し、Java WebStart を使用して Workstation に接続します。

指定したタイム ゾーンが表示されます。

## <span id="page-21-0"></span>Windows 仮想 IP アドレスでのマルチホーム ホストのサポート

TIM コレクション サービスを仮想 IP アドレスと関連付けることができま す。TIM コレクション サービスは、デフォルトではプライマリ NIC IP アド レスにマップされます。 TIM コレクション サービスを仮想 IP アドレスに 関連付けるには、Enterprise Manager のプロパティ ファイル、 introscope.enterprisemanager.ipaddress を指定のアドレスで更新します。

静的なルートを追加することで、送信ソケット コネクションを特定の IP アドレスにバインドすることができます。 静的なルートの追加は、製品 機能に必須の設定ではありません。 ユーザが Enterprise Manager プロパ ティ ファイルで一度設定を行うと、すべての受信ソケット接続が仮想 IP にバインドします。WebView、Workstation およびエージェントは、仮想 IP アドレスを使用して Enterprise Manager に接続します。 MOM は、ローカ ル ホスト IP を使用してコレクタに接続します。

ユーザが Enterprise Manager プロパティ ファイル、 introscope.enterprisemanager.ipaddress の IP アドレスを更新すると、 Enterprise Manager はこの IP アドレスのみをリスト表示します。

### <span id="page-22-0"></span>コマンド ライン ツールによる SSL キーのアップロード

SSL キーのアップロードには、TESS UI の「HTTPS 設定]ページを使用する 以外に、TIM でコマンド ライン ツールを使用する方法があります。 この ツールは SSL PEM キー詳細を収集し、TIM にアップロードして、TIM によ る HTTPS トラフィックの復号化を有効にします。

#### 次の手順に従ってください:

- 1. TIM にログインします。
- 2. /etc/wily/cem/tim/scripts に移動します。
- 3. 以下のパラメータを指定して sslkey\_upload.sh スクリプトを実行しま す。

Iprange

Web サーバの IP アドレスの範囲を指定します。

注: MAC アドレスを入力することはできません。

port

Web サーバのポートを指定します。

key file

PEM キー ファイルの絶対パスを指定します。

#### delkeyfile

キーが TIM に正常にアップロードされたら、ローカルの PEM キー ファイルを削除します。

#### デフォルト: No

注: 「Yes」を入力した場合、キーが TIM に正常にアップロードされる と、スクリプトによってローカルの PEM キー ファイルが削除されます。

- 4. Passphrase を入力します。
- 5. パラメータの詳細を確認し、「Y」を入力して続行します。 PEM キーが正常にアップロードされます。

### <span id="page-23-0"></span>ログ メッセージを冗長モードで記録

障害およびビジネス トランザクションに関して記録されるログ メッセー ジは、VERBOSE または DEBUG モードで記録されます。 INFO モードのログ メッセージには、削除されたファイル(障害、Btstats)の情報は含まれま せん。 これにより、毎日の通常動作に関連するログ メッセージ数が削減 されます。

### <span id="page-23-1"></span>非識別コンポーネントのトランザクション追跡

非識別トランザクションでトランザクション追跡を実行できるようにな りました。

- デフォルトでは、CA APM は識別トランザクションで追跡を実行し、そ れらのトランザクションのメトリックを生成します。 CA APM は、要 求ベースおよび応答ベースの両方のビジネス トランザクションでト ランザクション追跡を実行します。
- 必要に応じて、非識別トランザクションを有効または無効にすること ができます。
- CA APM は、非識別トランザクションのメトリックを生成しません。
- ビジネストランザクションの遅延障害の場合、トランザクション追跡 リンクは「コンポーネント タイミング情報]テーブル内に含まれてい ます。

非識別トランザクションの監視を有効にする方法

- 1. CA CEM で、[管理]ページを開きます。
- 2. 「ビジネス サービス]タブをクリックします。
- 3. ビジネス サービスを選択します。
- 4. [Introscope エージェント非識別トランザクション追跡設定]をクリッ クします。
- 5. 目的のトランザクションを選択し、[有効]および [必須] をクリッ クします。

注: トランザクションをすべて無効にする場合、トランザクションを [必須]としてマークし、選択内容セットを保持します。

「監視中]列のエントリは、トランザクション監視ステータスを示し ます。

## <span id="page-24-0"></span>他の拡張機能

#### JDBC ドライバ クエリ ページング

JDBC ドライバは、非同期のメカニズムを使用してクエリを実行するよ うになりました。これにより、EM と JDBC ドライバの間のパフォーマ ンスが向上しました。

introscope.enterprisemanager.metrics.historical.limit に関する注意事項

introscope.enterprisemanager.metrics.historical.limit プロパティのデフォ ルト値は 120 万に設定されています。この値は、パフォーマンスに大 きな影響を与えずに 500 万まで増やすことができます。(74765, 76890)

# <span id="page-26-0"></span>第 3 章: マニュアルの変更箇所

リリース ノートのこのセクションでは、9.5 のマニュアルの変更の概要を 示します。

このセクションには、以下のトピックが含まれています。

[強化されたマニュアル選択メニュー](#page-26-1) (P. 27)

リリース [ノートおよび](#page-27-1) Readme の変更点 (P. 28)

[「概要ガイド」の更新](#page-28-0) (P. 29)

[「サイジングおよびパフォーマンス](#page-28-1) ガイド」の更新 (P. 29)

[「設定および管理ガイド」の更新](#page-29-0) (P. 30)

「Workstation ユーザ [ガイド」の更新](#page-29-1) (P. 30)

「WebView ユーザ ガイド」および「[WebView for SAP](#page-30-0) ユーザ ガイド」(P. 31)

### <span id="page-26-1"></span>強化されたマニュアル選択メニュー

マニュアル選択メニューは、従来の技術情報ガイドに加えてより包括的な 製品情報を提供できるように拡張されました。 リリース ノート、ロール ベースのシナリオ、製品マニュアル、ナレッジ ベースの記事、教育コー ス、およびその他の情報へのリンクがあります。

#### <span id="page-27-0"></span>シナリオ ベースのコンテンツ

マニュアル選択メニューでは、以下のタスクの実行に役立つシナリオ ベースのコンテンツが用意されています。

- CA BRTM のインストールおよび設定方法
- アラートの作成および設定方法
- サマリアラートの作成および設定方法
- 危険アラートおよび警告アラートのアクションを作成および編集する 方法
- メトリック グループの作成および設定方法
- パフォーマンスの問題を切り分ける方法
- イベントと問題を調査する方法
- サンプル ダッシュボードを使用したアプリケーションの稼働状況お よびパフォーマンスの監視方法
- SOA 依存マップを使用して Web サービスの問題を切り分ける方法
- CA LISA と CA APM を統合する方法
- CA LISA を使用してアプリケーション監視を強化する方法
- Cloud Monitor と APM を統合する方法
- Cloud Monitor を使用してアプリケーション監視を強化する方法
- APM UI のパフォーマンスの設定および監視方法

## <span id="page-27-1"></span>リリース ノートおよび Readme の変更点

既知の問題を説明するドキュメント「*Readme*」は廃止されました。 既知 の問題は「リリース ノート」に説明されています。

メジャー リリースまたはマイナー リリースに続くサービス パック リ リースでは、「リリース ノート」が唯一の更新ドキュメントになります。 CA APM マニュアル選択メニューのその他の部分は、次のメジャー リリー スまたはマイナー リリースまで更新されません。

「*リリース ノート*」には、構成表(BOM)の詳細が含まれなくなりまし た。 代わりに、マニュアル選択メニューから構成表にリンクできます。

### <span id="page-28-0"></span>「概要ガイド」の更新

「概要ガイド」には「用語集」が含まれなくなりました。「用語集」はCA APM マニュアル選択メニューにあります。

## <span id="page-28-1"></span>「サイジングおよびパフォーマンス ガイド」の更新

「*CA APM* サイジングおよびパフォーマンス ガイド」の主な更新は以下の とおりです。

更新された APM ディスク空き容量計算機に関する情報が追加されました。

以下の新規および変更されたサポータビリティ メトリックに関する情報 がトピック「その他の Enterprise Manager サポータビリティ メトリックの 表示」に追加されました。

- Number of Dependent Calculator Input Metrics
- Number of Non dependent Calculator Input Metrics
- Calculators
	- Total Number of Evaluated Metrics
- Harvest
	- Alert Action Processing Time (ms)
	- Calculator Queries Wait Time (ms)
	- Metrics from All Agents
	- Non Calculator Queries Delivery Time (ms)
	- Non Calculator Queries Excess Time (ms)
	- Spooling Data File Write Time (ms)
	- Spooling Preparation Time (ms)
- Management Module Calculators
	- Total Number of Evaluated Metrics
- Metric Group
	- **Metric Matches Per Interval**
	- Queued Queries Per Interval

# <span id="page-29-0"></span>「設定および管理ガイド」の更新

「CA APM 設定および管理ガイド」の主な変更点は以下のとおりです。

SmartStor の再時間区分中に、Enterprise Manager は、関連するメトリック データ ポイントがないメタデータ(メトリックおよびエージェントの説 明)を自動的に削除するようになりました。 新しいトピック「メタデー タの自動削除」を参照してください。

「Command Line Workstation (CLW) Command Reference」に追加された新し いコマンドは以下のとおりです。

- List Historical Agents
- List Historical Agents (Within a Time Range)
- Turn on exact metric
- Turn off exact metric

## <span id="page-29-1"></span>「Workstation ユーザ ガイド」の更新

以下の新規および変更されたサポータビリティ メトリックに関する情報 が付録 A 「CA APM メトリック」の「内部サブノード」に追加されました。

- Number of Dependent Calculator Input Metrics
- Number of Non dependent Calculator Input Metrics
- **Calculators** 
	- Total Number of Evaluated Metrics
- Harvest
	- Alert Action Processing Time (ms)
	- Calculator Queries Wait Time (ms)
	- Metrics from All Agents
	- Non Calculator Queries Delivery Time (ms)
	- Non Calculator Queries Excess Time (ms)
- Spooling Data File Write Time (ms)
- Spooling Preparation Time (ms)
- Management Module Calculators
	- Total Number of Evaluated Metrics
- Metric Group
	- Metric Matches Per Interval
	- Queued Queries Per Interval

# <span id="page-30-0"></span>「WebView ユーザ ガイド」および「WebView for SAP ユーザ ガイ ド」

「*CA APM WebView* ユーザ ガイド」および「*IIntroscope WebView for SAP*  ユーザ ガイド」は、アプリケーション所有者および問題切り分け担当者 ロール用の一連のタスク ベース シナリオと置き換えられました。 シナリ オを表示するには、マニュアル選択メニューの「*WebView*:問題切り分け、 診断、監視」を参照してください。

# <span id="page-32-0"></span>第 4 章: 既知の問題

リリース ノートのこのセクションでは、9.5 の既知の問題について説明し ます。

このセクションには、以下のトピックが含まれています。

APM [データベースの既知の問題](#page-32-1) (P. 33) Introscope [の既知の問題](#page-33-0) (P. 34) [エージェントの既知の問題](#page-54-0) (P. 55) [Customer Experience Manager](#page-62-0) の既知の問題 (P. 63) [拡張および統合の既知の問題](#page-66-1) (P. 67) [サードパーティの既知の問題](#page-70-0) (P. 71) [ローカライゼーションの既知の問題](#page-81-0) (P. 82) [ドキュメントの既知の問題](#page-83-0) (P. 84)

# <span id="page-32-2"></span><span id="page-32-1"></span>APM データベースの既知の問題

#### 異なるタイム ゾーンからのデータの移行がサポートされていない - 76238

#### 症状:

CA APM は現在、異なるタイム ゾーン間での Postgres から Oracle へのデー タの移行またはリストアをサポートしていません。 実行しようとすると、 移行やリストアが完了せず、エラーがレポートされます。

#### 解決方法:

この問題に回避策はありません。

### <span id="page-33-1"></span><span id="page-33-0"></span>Introscope の既知の問題

### 一定期間内の大量のメトリック頻繁なメトリック エージングによるパフォーマン ス問題 - 85261

#### 症状:

以下の 2 つのプロパティを低い値に設定して、頻繁なメトリック エージン グが行われると、長期にわたってメモリ使用量が増加します。

#### introscope.agent.metricAging.heartbeatInterval

ポーリング間隔を指定します。この値は、エージェントが有効期限が 切れたメトリックを確認する間隔です。

#### デフォルト: 1800 秒

#### introscope.agent.metricAging.numberTimeslices

メトリック経過期間を指定します。これはメトリックが最後にレポー トされてからの時間です。この値によって、いつメトリックがエイジ アウト対象になるかが決まります。

デフォルト: 3000 タイムスライス。

#### 解決方法:

メトリックを頻繁にエイジアウトするようにエージェントを設定しない でください。 IntroscopeAgent.profile でポーリング間隔およびメトリック エージング プロパティにデフォルト値以上の値を使用します。

#### <span id="page-33-2"></span>Oracle RAC 上のエージェント 9.1.1 以降で CPU 使用率が増加する - 84418

#### 症状:

エージェント 9.1.1 以降で、Oracle RAC クラスタの各インスタンスが個別 のノードとして表示され、その結果 CPU 使用率が増加します。

#### 解決方法:

エージェント プロファイル内で以下のプロパティを追加すると、CPU 使用 率が低下する場合があります。

introscope.agent.sqlagent.cacheConnectionsURLs=true

### <span id="page-34-0"></span>introscope.agent.transactiontrace.componentCountClamp がエージェントを再起動し ないと更新されない - 83982

#### 症状:

プロパティが 5000 よりも小さな値に初期化されると、 introscope.agent.transactiontrace.componentCountClamp プロパティが更新 されません。

#### 解決方法:

新しい値を指定した後にエージェントを再起動します。

#### <span id="page-34-1"></span>Enterprise Manager での StackOverflowError - 83214

#### 症状:

1000 を超えるコンポーネントでトランザクション追跡を試行すると、 Enterprise Manager で StackOverflowError が発生する場合があります。以下 のエラー メッセージが表示されます。

ERROR] [CLW.MessageServiceClient] Exception: java.lang.StackOverflowError calling method: com.wily.isengard.messageprimitives.service.MessageServiceCallMessage:

#### 解決方法:

トランザクション追跡で許可されるコンポーネント数を 1000 に制限しま す。

#### <span id="page-35-0"></span>Linux/Solaris 上の Postgres DB インストールのエラー - 82595

#### 症状:

管理者は、Linux または Solaris 環境で既存の Postgres インストールにス キーマを作成するためにインストーラを実行すると、問題に遭遇すること があります。 このような状況が発生すると、インストーラが警告なしで 失敗し、ログに特定のライブラリを参照できないことが示されます。

#### 解決方法:

以下のタスクのいずれかを実行します。

- ターゲット インストール ディレクトリを元のインストール ディレク トリに設定します。
- LD\_LIBRARY\_PATH 環境変数を設定します。
	- Linux の場合、パスは以下のとおりです。 *<DB\_Home>*/lib
	- Solaris の場合、パスは以下のとおりです。 *<DB\_Home>*/postgres/8.4-community/lib

および *<DB\_Home>*/postgres/8.4-community/lib/64
# 32 ビット AIX 環境で CA APM をインストールまたはアップグレードする場合に APAR が必要 - 79590

# 症状:

32 ビット AIX 環境で CA APM をインストールまたはアップグレードした 後、APAR がすでにインストールされているかどうか判断するために以下 のコマンドを実行します。 instfix -ivk IV16489 以下の結果が返ってくることがあります。

There was no data for IV16489 in the fix database.

## 解決方法:

Enterprise Manager がインストールされているシステムに IBM AIX APAR IV16489 をインストールします。 IBM DeveloperWorks Web サイトから APAR パッケージを取得してください。

# 使用中スレッド メトリックのエラー - 76994

# 症状:

特定の状況下で、クラスタ内のコレクタ Enterprise Manager のいずれかか らエラーがスローされます。このエラーはログに「Agent Stats|Resources:Threads in Use」メトリックのエラーとして表示されます。

# 解決方法:

メトリックを有効にする ResourceMetricMap.properties ファイル内の行を コメント化します。

ResourceMetricMap.properties ファイルがアップグレード後に保持されない - 76598

# 症状:

APM バージョン 9.1.0 以降から 9.1.1.x へのアップグレード後に、インス トーラが ResourceMetricMap.properties ファイルを保持できません。

## 解決方法:

バックアップ フォルダからファイルをリストアします。

# CA APM for IBM CICS Transaction Gateway データがアプリケーション問題切り分け マップ上に正しく表示されない - 75808

## 症状:

IBM CICS Transaction Gateway サーバが IBM CICS Transaction Gateway クライ アントとは異なるホストで稼動している場合、CA APM for IBM CICS Transaction Gateway データはアプリケーション問題切り分けマップ上に 正しく表示されません。

#### 解決方法:

この問題に回避策はありません。

# OSB 11.x でリーン エージェントを実行すると GC のサイクルが増加する - 75757

#### 症状:

ソケット追跡が有効な CA APM リーン エージェントを OSB 11.x プラット フォームで実行すると、GC のサイクルが増加し、パフォーマンスに影響 を及ぼします。 ただし、CPU またはスループットへの影響はありません。

#### 解決方法:

この問題に回避策はありません。

# エージェント インストールで CA APM for SOA Performance Management エージェント が使用できない - 75307

# 症状:

CA APM for SOA Performance Management オプションがスタンドアロンの エージェント インストーラで利用できません。 たとえばスタンドアロン エージェント インストーラでは、Sun ONE アプリケーション サーバ上の Apache CXF Web サービス用の CA APM for SOA Performance Management オ プションが利用できません。 Sun ONE アプリケーション サーバの IntroscopeAgentFiles- NoInstaller<バージョン>.unix.tar および IntroscopeAgentInstaller<バージョン>.tar をインストールしても、インス トール ディレクトリには webservicesagent.jar は存在しません。

# 解決方法:

- 1. CA サポートの CA APM ソフトウェア ダウンロード セクションから、 IntroscopeAgentFiles-NoInstaller<バージョン>allappserver.<プラット フォーム> ファイルをダウンロードします。
- 2. windows.zip または unix.tar ファイルをソフトウェア ダウンロードから ほかのエージェント配布が含まれていないディレクトリに展開します。
- 3. 展開されたディレクトリ構造の ¥config ディレクトリに移動します。

*¥IntroscopeAgentFiles-NoInstaller<*バージョン番号*>allappserver.<*プラッ トフォーム*>¥wily¥core¥config*

- 4. CA APM for SOA Performance Management に使用するアプリケーション サーバ、たとえば Sun One に対応するファイルを選択します。
	- sunoneas7x.pbd
	- sunoneas-full.pbl
	- sunoneas-typical.pbl
- 5. これらのファイルを<Agent Home>/core/ext ディレクトリにコピーし ます。

注: webservicesagent.jar は、デフォルトではインストール ディレクト リに存在します。

6. アプリケーション サーバを再起動します。

アプリケーション サーバによってエージェントが再起動され、CA APM for SOA Performance Management 監視を有効にするようにアプリケー ションがインスツルメントされます。

# カスタマ エクスペリエンス ノードのコンテキスト メニューの[カスタマ エクスペリエ ンス メトリックをすべて参照]オプションを選択できない - 75115

## 症状:

一部の CA APM 環境では、Workstation 問題切り分けマップでカスタマ エ クスペリエンス ノードを右クリックして、[Customer Experience メトリッ クをすべて参照]を選択しても、メトリック ブラウザ ツリーの CEM メト リックには移動しません。 ログ ファイルを調べると、ノードが見つから ないというエラーが表示されます。

#### 解決方法:

CEM メトリックを表示するには、[Investigator]タブに直接移動してから 個別のノードに移動します。

# IPv6 を使用している HP-UX 上での Enterprise Manager とエージェントの接続の問 題 - 74118

#### 症状:

IPv6 を使用してエージェントを Enterprise Manager に接続する際の問題が、 HP-UX を使用する一部のユーザから報告されています。

#### 解決方法:

IPv6 セキュリティを使用して HP-UX 上で CA Introscope コンポーネントの 接続を設定するには、プロパティ java.net.preferIPv4Stack=false を使用して、 IPv4 サポートを無効にしてください。

Enterprise Manager については、Enterprise Manager.lax ファイルで以下の行 を更新します。

lax.nl.java.option.additional=-Xms512m -Xmx512m -Djava.awt.headless=true -Djava.net.preferIPv4Stack=false

エージェントについては、JVM コマンド ラインにプロパティ

-Djava.net.preferIPv4Stack=false を追加します。

-javaagent:<PathToAgentJar>

# ダッシュボード レンズを適用すると、ダッシュボードの編集時にデータの遅延が 発生することがある - 74115

# 症状:

ダッシュボードを編集して簡易アラートを新規に追加する場合、ダッシュ ボードにレンズが適用されていると、新規追加したアラートのステータス データが表示されるまでに時間がかかる場合があります。

レンズが適用されていないダッシュボードに移動すると、アラートのス テータスは即座に表示されますが、それらは既存のアラートです。

## 解決方法:

この問題に回避策はありません。

# Group Action が Critical Section 用である場合、Group Action Typeview にデータが表 示されない - 73495

# 症状:

Introscope Workstation で作業しているときは、TIBCO BusinessWorks グルー プの Group Action が Critical Section 用である場合、Group Action TypeView に データが表示されません。

## 解決方法:

これは意図された機能です。

# ブラウザが無応答メッセージを表示する -70260

# 症状:

Investigator に表示されるノードが多い場合、SAP WebView に以下のメッ セージが表示されることがあります。

## このスクリプトの実行を中止しますか?

これは、1 つのレベルに多くの子ノードがある場合に予想されるブラウザ 動作です。 ブラウザは、DOM を処理するために時間を消費し、ページの レンダリングに遅れが発生します。

#### 解決方法:

スクリプトの実行を中止しないで、ノードがすべて表示されるまで実行を 継続させます。 この処理中に、エラー メッセージが数回表示される場合 があります。しかし、スクリプトを中止しないでください。

# 英語以外のロケールであっても一部の管理モジュールが英語で表示される場合 がある - 66173

#### 症状:

日本語クライアントからコマンド ライン Workstation コマンドを英語の Enterprise Manager に使用して管理する場合、英語と日本語の両方で定義 されている管理モジュール(Introscope に付属の一部のサンプル ダッシュ ボードを含む)が、日本語のクライアント上であっても英語で表示される 場合があります。

#### 解決方法:

この問題に回避策はありません。

# バックエンド追跡が自動的に追加されない - 66146

# 症状:

CEM から自動トランザクション追跡を実行し、トランザクションがフロン トエンドのフィルタに一致する場合、CEM に自動的にバックエンド追跡情 報が含まれません。 この問題が発生するのは、追跡の数が多すぎて Enterprise Manager に過大な負荷がかかるのを防ぎ、パフォーマンスを向 上させるためです。

#### 解決方法:

トランザクション追跡にバックエンド追跡のデータ(たとえば、SYSVIEW 拡張機能からのデータ)を追加する場合は、すべてのエージェントに関し て introscope.agent.transactiontracer.tailfilterPropagate.enable=true を設定す ることにより、それらを有効にします。 また、Introscope からトランザク ション追跡を実行する場合は、バックエンド エージェント上で 2 つ目の追 跡を実行できます。

SYSVIEW 拡張機能がインストールされている場合は、既存のフロントエン ド追跡から新しいバックエンド追跡を起動し、事前に[トランザクション 追跡]ダイアログ ボックスで関連する追跡の詳細を設定することもでき ます。 詳細については、「*CA Cross-Enterprise Application Performance Management* 統合ガイド」の「既存のセッションからの新しいバックエン ド トランザクション追跡セッションの起動」を参照してください。

追跡の数が多すぎたり、連続して実行しすぎたりすると、Enterprise Manager をフラッディングさせて動作を停止させる可能性があります。

# アラート状態が正しく保持されない - 65847、66676

#### 症状:

アラート状態が変化すると、その状態が保持されないことがあり、その結 果、Alert Prev State の値が不正確になることがあります。

## 解決方法:

この問題に回避策はありません。

# 古い JRE を使用すると、Web Start で問題が発生する場合がある - 65351、65522

## 症状:

Workstation を Web で起動する方法を使用すると、エラーが発生し、「ア プリケーションを起動できません」というメッセージが表示されることが あります。 [See Details]をクリックすると、「ファイルが見つかりませ ん」というメッセージが表示されますが、誤りです。

#### 解決方法:

JRE 6 アップデート 21 をインストールします。場合によっては、ブラウザ が正しいバージョンを使用するように、その他の JRE 6 アップデートをア ンインストールする必要があります。

# トランザクション イベント データベース(traces.db)の最適化タスクのために追加 のメモリが必要 - 64726、64908

#### 症状:

CPU 要件に加えて、トランザクション イベント データベース(traces.db) には、最適化タスクを実行するために定期的にディスク空き容量を増やす 必要があります。適切なディスク空き容量がないと、トレース データベー スのパフォーマンスが低下したり、トランザクション追跡のデータが破損 したりすることがあります。

## 解決方法:

追加のディスク使用は一時的なもので、traces.db ファイルの現在のサイズ のおよそ2倍を必要とします。

# グループに対するデフォルトの LDAP クエリに関する問題 - 64181

# 症状:

LDAP を介してユーザを認証するように Introscope を設定し、 groupMemberQuery 属性に値が明示的に割り当てられていないか、未定義 の場合、デフォルトでは Introscope は LDAP ユーザの認証時に以下の値を 使用します。

groupMemberQuery=(& (objectClass=groupOfUniqueNames)(uniquemember={0}))

使用している LDAP サーバによっては、「uniquemember」にインデックス が付けられずに、LDAP サーバで完全なスキャンが開始されることがあり ます。このスキャンによって、Enterprise Manager 側と LDAP 側の両方でパ フォーマンスの問題が発生することがあります。

#### 解決方法:

サーバ設定に基づいて、デフォルト値を適切に変更します。

# フェールオーバ EM での WatchDog の使用 - 62878

## 症状:

フェールオーバ用に構成された Enterprise Manager クラスタでは、一部の WatchDog コマンドが予想通りに動作しない場合があります。

## 解決方法:

Enterprise Manager ホーム ディレクトリの少なくとも 1 レベル上に NFS 共 有ドライブをマウントします。

# [マップ]タブでのツリーの永続性 - 61213

# 症状:

[問題切り分けマップ]タブには、フロントエンド別ツリーおよびビジネ ス サービス別ツリーのノードが表示される場合があります。こうした ノードは、これらのアプリケーション/ビジネス サービスにメトリックを 提供したエージェントが停止されたときでも、存続します。

## 解決方法:

Enterprise Manager を再起動すると、ノードがそれぞれのツリー階層に表 示されなくなります。

# 最初のエラーがレポートまたは表示されないときがある - 59422

## 症状:

エージェントが起動した後、監視対象の最初のトランザクションがエラー をスローした場合、Enterprise Manager がエラーをレポートしません。 Investigator にエラーが表示されません。 最初のエラーの後のエラーはレ ポートされ、表示されます。

#### 解決方法:

この問題に回避策はありません。

# クラスタ化された環境でのドメイン定義の問題 - 59231

# 症状:

クラスタ環境で CEM コンソールを使用してエージェント フィルタを設定 し、ビジネス サービス定義に加えるエージェントを制限している場合、 MOM Enterprise Manager のドメイン定義がコレクタ Enterprise Manager の ドメイン定義と一致していない場合に問題が発生する可能性があります。 そのため、ビジネス定義が目的のエージェントに送信されない場合があり ます。

#### 解決方法:

MOM Enterprise Manager 上の domains.xml ファイル内にドメイン定義を作 成し、クラスタ内の各コレクタ Enterprise Manager にこのファイルをコ ピーし、次に各 EM を再起動します。ただし、これを行う前に、「*CA APM*  セキュリティ ガイド」の「エージェントの定義とドメインへのマッピン グ」を参照してください。

# WebSphere 6.1 を用いた、エージェント .jar ファイルの代替バージョンの使用 - 59086

IBM JVM 1.5 を使用して WebSphere 6.1 上で Java エージェントを実行して いる場合は、別のバージョンの Java Agent.jar ファイルおよび Java エー ジェント プロファイルを使用します。 その *AgentNoRedef.jar* および *IntroscopeAgent.NoRedef.profile* という名前のファイルは、 *<Agent\_Home>/wily* ディレクトリにあります。

注: AllAppServer エージェントの配布を使用している場合、代替プロファ イルは *IntroscopeAgent.websphere.NoRedef.profile* という名前です。

IBM JVM 1.6 を使用して、z/OS 上の WebSphere 7.0 で Java エージェントを 実行している場合、-Xbootclasspath および -javaagent コマンドを使用しま す。 例:

-Xbootclasspath/a:<Agent\_Home>/Agent.jar -javaagent:<Agent\_Home>/Agent.jar -Dcom.wily.introscope.agentProfile=<Agent\_Home>/IntroscopeAgent.profile

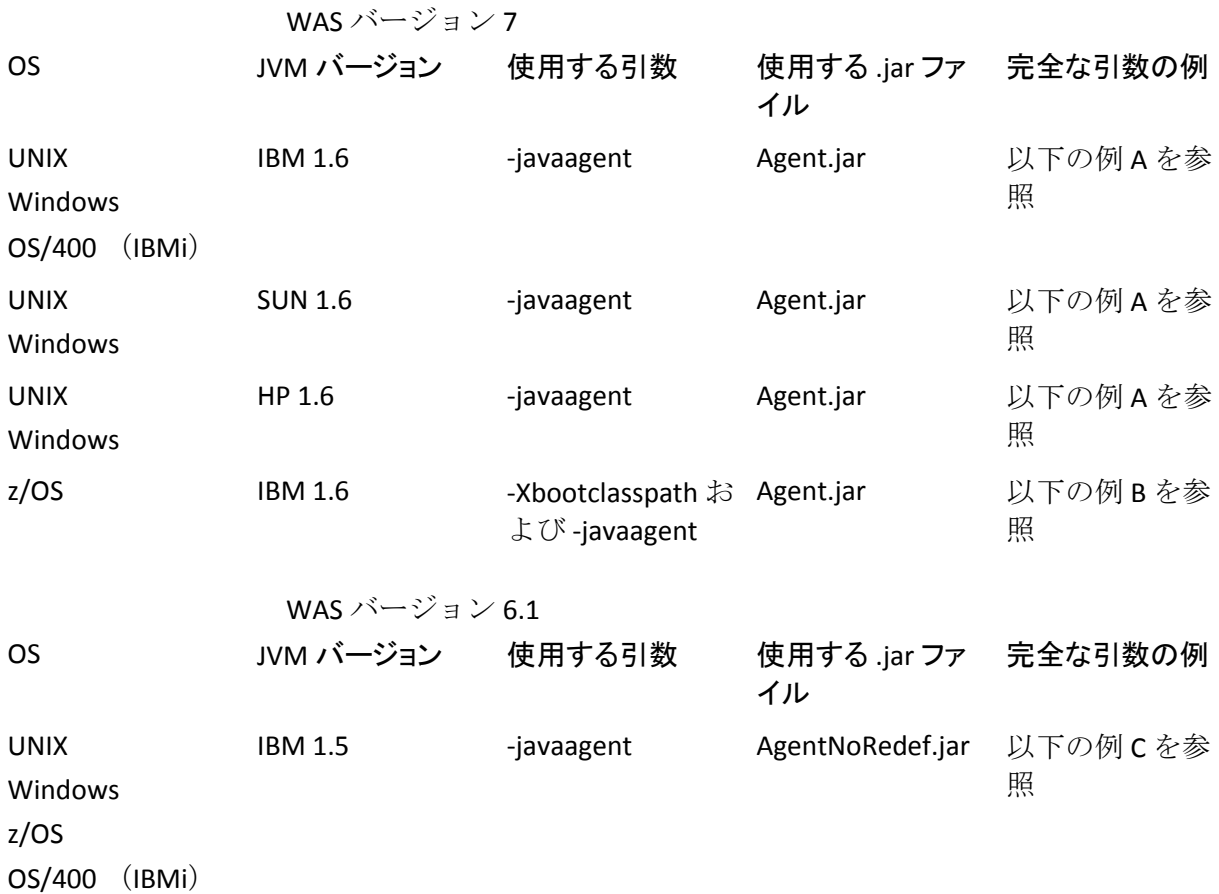

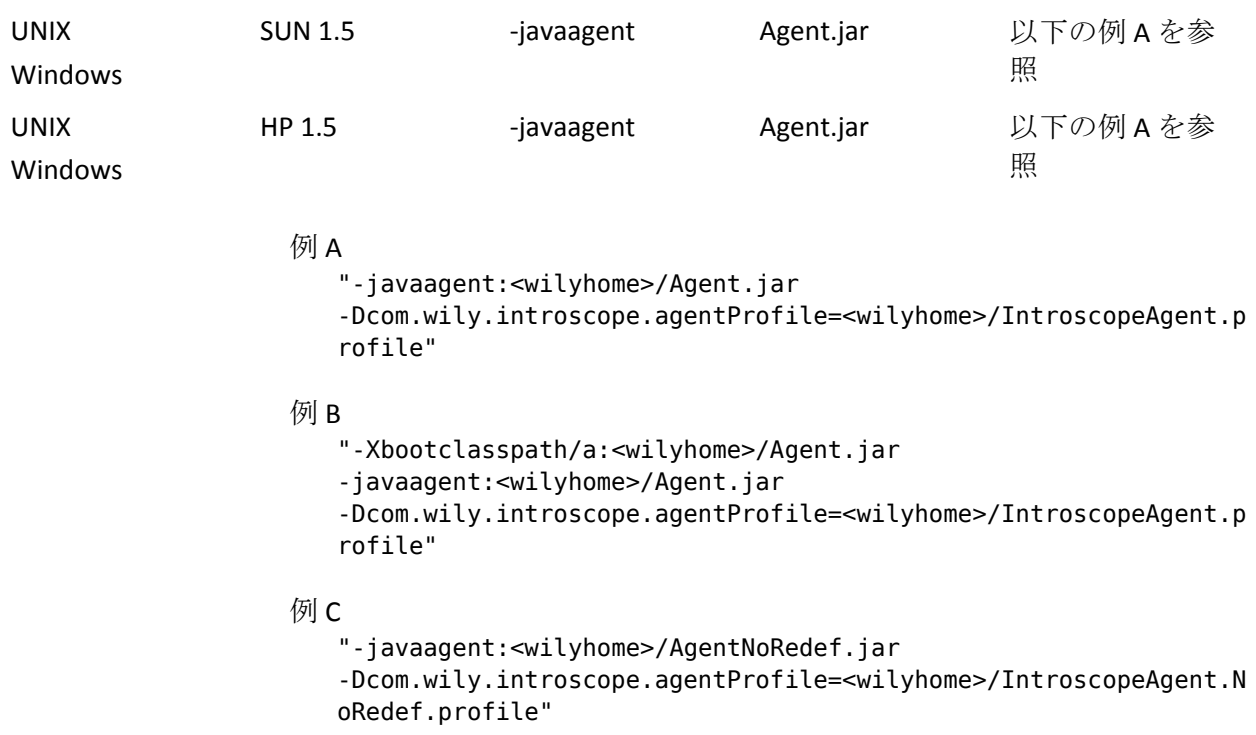

# OS/400 (IBMi)上で 32 ビットと 64 ビットの JVM を切り替えると、問題が発生する 場合がある - 57774

# 症状:

Introscope エージェント ユーザが OS/400 プラットフォーム上で 32 ビッ トと 64 ビットの JVM を切り替えると、記録や動的インスツルメンテー ションに問題が発生する場合があります。

# 解決方法:

Enterprise Manager を再起動します。

# アラートの使用によるシェル アクションのトリガ - 52556、60188

# 症状:

特定のバッチ ファイルを呼び出すシェル アクションを作成し、そのアク ションをトリガするアラートが頻繁に発生する場合、以下のようなエラー メッセージが表示される場合があります。

"Action 'Test' failed to execute shell command 'C:¥Introscope9.0¥test.bat' with bad process exit value '1' (アクション 'Test' が、不正な終了値でシェル コマンド 'C:¥Introscope9.0¥test.bat' の実行に失敗しました)"

#### 解決方法:

*IntroscopeEnterpriseManager.properties* ファイルを編集し、以下のように *introscope.enterprisemanager.maxConcurrentActions* の値をデフォルトの 5 (シェル コマンドを完了するにはプロセスの数が多すぎる)から 1 に変更 します。

introscope.enterprisemanager.maxConcurrentActions=1

この解決方法には潜在的なマイナス面がいくつかあるので、この問題が発 生した場合に限り実行してください。

# SOA 依存マップに誤解を招くデータが表示される場合がある - 49422

#### 症状:

SOA 依存マップを使用していると、ライブ モードからヒストリカル モー ドに切り替えた後に、一部の Investigator ノードで誤解を招くデータが表 示される場合があります。 選択された履歴期間内で依存性が検出されな かった場合でも、マップが表示されたままである場合があります。

このような状況は、次の Investigator ノードのいずれかを選択したときに 該当します: Agent、Virtual agent、WebServices、WebServices|Client、 WebServices|Server、または WebServices|Client、WebServices|Server ノード 以下の個々のサービスまたはオペレーション。

## 解決方法:

この問題に回避策はありません。

# 一部の WebSphere 7 固有クラスの追跡ディレクティブが ws70x.pbd に含まれてい ない - 49146

# 症状:

WebSphere 7 インストール環境では、J2EE のクラス/インターフェースを実 装する WebSphere 7 固有のクラスに使用する追跡ディレクティブが ws70x.pbd に含まれていません。

# 解決方法:

この問題に回避策はありません。

# WebSphere 7 で追加のインスツルメンテーションを使用する場合のメモリ追加 -48885、49328、58653

## 症状:

WebSphere 7 を使用していて例外追跡や LeakHunter などの追加のインス ツルメンテーションをオンにすると、OOM エラーが発生する場合があり ます。

# 解決方法:

JVM に使用可能なメモリを増やします。 WebSphere アプリケーション サーバで、JVM の最大ヒープ サイズを 1 GB 以上に設定します。

# Windows のプラットフォーム モニタリングに必要な Extensible Counter List ユーティ リティ - 48697

# 症状:

システム オブジェクトが perfmon ユーティリティで有効にされた後でも、 Windows のプラットフォーム モニタリングが動作しない場合があります。

#### 解決方法:

Windows プラットフォーム モニタには、Extensible Counter List ユーティリ ティが必要です。このユーティリティは、 [http://download.microsoft.com/download/win2000platform/exctrlst/1.00.0.1/](http://download.microsoft.com/download/win2000platform/exctrlst/1.00.0.1/nt5/en-us/exctrlst_setup.exe) [nt5/en-us/exctrlst\\_setup.exe](http://download.microsoft.com/download/win2000platform/exctrlst/1.00.0.1/nt5/en-us/exctrlst_setup.exe) から入手できます。

ユーティリティをダウンロードしたら、以下の手順に従います。

- 1. exctrlst setup.exe を実行します。
- 2. プロセッサ用の PerfProc とプロセス パフォーマンス オブジェク用の PerfOs パフォーマンス カウンタを有効にします。

# 保存したトランザクション追跡のインポートにおける問題 - 46688

#### 症状:

保存したトランザクション追跡をインポートするときに問題が発生する ことがあります。

#### 解決方法:

回避策については、[http://support.ca.com](http://www.ca.com/jp/support/) のナレッジ ベースの記事 1714 を 参照してください。

# ライブ モードでのみ正しく表示される Metric Count 円グラフ - 46035

## 症状:

文字列からなるメトリック データは SmartStor に保存されないため、[メ トリック数]円グラフと付属の表は履歴モードで正しいメトリック数をレ ポートしません。

#### 解決方法:

[メトリック数]円グラフはライブ モードでのみ表示します。

# 時系列棒グラフのラベル付けに関する問題 - 42368

# 症状:

レポートで、項目ラベルが、メトリック グループでシリーズを識別でき る一意の名前でない場合、時系列の棒グラフに誤解を招くデータ ラベル が含まれることがあります。

## 解決方法:

シリーズの識別のキーとして \$agentname を使用するのは避け、エージェ ントの完全修飾名を使用してください。

# 「Partial Metrics with Data」メトリックの精度 - 41856

# 症状:

Enterprise Manager が自身のパフォーマンスに関する内部メトリックを追 跡する方式上の理由により、Partial Metrics with Data メトリック(パス CustomMetricAgent|EM|Connection|DataStor|MetaData:"Partial Metrics with Data"にサポータビリティメトリックの一部として表示されます)は、お およその値を表すものとご理解ください。

#### 解決方法:

この問題に回避策はありません。

# 実行中の ManagedSocketTracing の切り替えによってエラーが発生する場合があ る - 39884

## 症状:

動的インスツルメンテーションは、ManagedSocketTracing グループで使用 される Class Substitution の変更をサポートしません。このため、実行中に ManagedSocketTracing を切り替えようとすると、以下のようなエラー メッ セージが表示されます。

Unsupported change to active AutoProbe configuration. Using existing configuration.

#### 解決方法:

.pbd ファイルを変更した後に JVM を再起動します。

# 動的インスツルメンテーションでの頻繁なクラス再定義によって発生するメモリ不 足の状態 - 38867、38868、63857

# 症状:

Enterprise Manager の再起動が早すぎると、一部のオペレーティング シス テム(特に Linux)では起動できないことがあります。Enterprise Manager の シャットダウン後に再起動するのが早過ぎると、起動できずに誤ったエ ラー メッセージが表示されることがあります。これは、OS が Enterprise Manager のサーバ ポート (5001)の開放を終えていないためです。

## 解決方法:

*introscope.enterprisemanager.serversockets.reuseaddr* プロパティを true に設 定します。これにより、以前の接続がタイムアウト状態になってもソケッ トがバインドされます。ただし、この方法では 2 台の Enterprise Manager が 同じポートを使用しないようにする保護策が含まれなくなるため、注意が 必要です。

introscope.enterprisemanager.serversockets.reuseaddr を有効にしない場合 は、ソケットの TIME\_WAIT 状態が終わるまで待ってください。 ソケット が閉じられると、ソケットは TIME WAIT 状態になります。 ソケットの TIME WAIT 状態の持続時間はシステムによって異なりますが、一般的に 120 秒です。

# 不完全な計算機によって誤解を招く内容が表示される場合がある - 38636

# 症状:

不完全な JavaScript 計算機によって作成されたメトリックが Investigator ツリーに残り、データがレポートされていなくてもアクティブとして表示 されます(グレー表示されません)。

## 解決方法:

問題のない計算機を作成します。

# エージェントの既知の問題

# Java エージェントの既知の問題

# JBoss 7 でエージェントが起動しない - 84396、76212

# 症状:

ORACLE/SUN JDK 1.6 アップデート 15 以降のバージョンを使用すると、 エージェントが起動しません。 これは JBoss 7 のロガーの問題で、ログを 記録するすべてのエージェントに共通の問題です。

#### 解決方法:

この問題を解決するには、以下の回避策のいずれかを使用します。

- 1. ORACLE/SUN JDK 1.6 Update 14 またはそれ以前のバージョンを使用し ます。
- 2. エージェント プロファイルで WILY エージェントのログを無効にし、 サーバを起動します。 サーバが起動したら、ログを有効にします。
- 3. JBoss 起動スクリプトをテキスト エディタで開き、以下のように更新 します。

set JAVA\_OPTS= %JAVA\_OPTS%

-Djboss.modules.system.pkgs=org.jboss.logmanager,com.wily,com.wily.\*

-Djava.util.logging.manager=org.jboss.logmanager.LogManager

-javaagent:%JBOSS\_HOME%¥wily¥Agent.jar

-Dcom.wily.introscope.agentProfile=%JBOSS\_HOME%¥wily¥core¥config¥IntroscopeAgent. profile

-Xbootclasspath/p:%JBOSS\_HOME%¥modules¥org¥jboss¥logmanager¥main¥jboss-logmanager -1.2.2.GA.jar;%JBOSS\_HOME%¥modules¥org¥jboss¥logmanager¥log4j¥main¥jboss-logmanag er-log4j-1.0.0.GA.jar;%JBOSS\_HOME%¥modules¥org¥apache¥log4j¥main¥log4j-1.2.16.jar Java エージェントから不正確な Connection Count メトリックがレポートされる - 81200

#### 症状:

Connection Count メトリックの現在の定義によれば、このメトリックはメ モリ内のライブ接続オブジェクト数のみをレポートすることになってい ます。しかし、このメトリックによってメモリ内の接続数(オープン/ク ローズ) がレポートされます。

# 解決方法:

この問題に回避策はありません。CA Technologies では、この問題の修正方 法について現在調査中です。

#### JBOSS 6 で boot.log が作成されない - 76007

#### 症状:

JDK 1.6 アップデート 15 以降のバージョンを使用すると、boot.log が JBOSS アプリケーション サーバで作成されません。 これは、ログを記録するす べてのエージェントに共通の問題です。

#### 解決方法:

この問題を解決するには、以下の回避策のいずれかを使用します。

- 1. JDK 1.6 Update 14 またはそれ以前のバージョンを使用します。
- 2. エージェント プロファイルで WILY エージェントのログを無効にし、 サーバを起動します。
- 3. サーバが起動したら、ログを有効にします。

Oracle バックエンド メトリックが予期しないノード(Type 2 JDBC ドライバ)の下に表示される - 75901

# 症状:

jdbc URL を以下の例のように 1 つの「host」文字列が含まれるように指定 すると、[Backends]ノードの下のメトリックが、<SID> <ホスト名>-port (Oracle DB) の形式ではなく、<実際のホスト名>-(Oracle DB) の下に表示され ます。 この問題は、Type 4 JDBC ドライバに接続している、Oracle スタン ドアロン データベースおよび RAC データベースで確認されています。 同 じ動作は、Type 2 JDBC ドライバに接続する Oracle RAC データベースでも確 認されています。

#### 例:

jdbc:oracle:thin:@(DESCRIPTION=(ADDRESS=(PROTOCOL=TCP)(HOST=<ホスト名 >)(PORT=port1))(CONNECT\_DATA=(SERVICE\_NAME=<サービス名>)(SERVER=DEDICATED)))

注: SID は、SID またはサービス名のいずれかで置き換えられます。

## 解決方法:

jdbc URL を以下の形式で指定する必要があります。

#### RAC データベースの場合

jdbc:oracle:[thin/oci]:@(DESCRIPTION=(ADDRESS=(PROTOCOL=TCP)(HOST=<ホスト名

a>)(PORT=port1))(ADDRESS=(PROTOCOL=TCP)(HOST= <ホスト名

b>)(PORT=port2))(ADDRESS=(PROTOCOL=TCP)(HOST= <ホスト名

c>)(PORT=port3))(CONNECT\_DATA=(SERVER=DEDICATED)(SERVICE\_NAME=<サービス名 AAA)))

スタンドアロン データベースの場合

jdbc:oracle:thin:@hostnamea:port1:sidA

Oracle バックエンド メトリックが予期しないノード(Type 2 および Type 4 JDBC ドライバ)の下に表 示される - 75900

### 症状:

アプリケーションがどのバックエンド RAC データベースのノードに接続 されているかに関係なく、[Backends]ノード以下のメトリックが単一の ノードの下に表示されます。 この情報は、Type 2 および Type 4 JDBC ドラ イバの両方に関連します。

## 例:

jdbc:oracle:thin:@<hostname>:port:<SID>

注: SID は、SID またはサービス名のいずれかで置き換えられます。

#### 解決方法:

RAC 接続文字列または URL を RAC URL の標準形式で指定する必要があり ます。 例: jdbc:oracle:thin:@(DESCRIPTION=(ADDRESS=(PROTOCOL=TCP)(HOST=<hostnamea>)(PORT=por t1))(ADDRESS=(PROTOCOL=TCP)(HOST= <hostnameb>)(PORT=port2))(ADDRESS=(PROTOCOL=TCP)(HOST= <hostnamec>)(PORT=port3))(CONNECT\_DATA=(SERVER=DEDICATED)(SERVICE\_NAME=<serviceNa meAAA)))

## jBoss 7 アプリケーションでのインスツルメントでのエラー - 75783

### 症状:

JBoss 7 アプリケーションでインスツルメントを行うエージェントを使用 していると、エージェント ログに以下のようなエラーが記録されている 場合があります。

12/03/29 14:34:11 IST [ERROR] [IntroscopeAgent.Agent] A problem occurred while attempting to Introscope-enable com/test/SingletonSBean\$\$\$view2: com.wily.diagnos.personality.java.classfile.constants.DGClassConstant cannot be cast to com.wily.diagnos.personality.java.classfile.constants.DGUtf8Constant

#### 解決方法:

この問題に回避策はありません。 このメッセージを無視しても機能上の 問題はありません。

# BCI が一部の EJB アプリケーションで失敗する - 75733

#### 症状:

EJB コンテナによって生成される動的なプロキシ クラスをインスツルメ ントするときに、CLASSCASTEXCEPTION が表示されることがあります。

#### 解決方法:

ログ ファイル内での例外を回避するために、そのクラスをスキップしま す。 機能上の問題はありません。

## たとえば、以下のようになります。

PBD ファイルを作成するか、または jboss4x.pbd ファイルを編集し、エラー が表示されているクラスの Skip ディレクティブを追加します。 SkipClass: org.jboss.as.quickstarts.singleton.Counter\$\$\$view13 SkipClass: com.test.SingletonSBean\$\$\$view3

# オプションのキーワード「Port」が指定されていない JDBC URL のノード名が正しくない - 75328

# 症状:

[Backends]ノードにアクセスすると、以下の形式のノード名が表示され ることがあります。

<SID>-<HostName>-CA Portal (Oracle DB)

ポート番号が URL に示されていない場合、この形式は以下の形式に変換さ れます。 <SID>-<ホスト名>- (Oracle DB)

#### 解決方法:

Oracle データベース URL または接続文字列にはポート番号を含める必要 があります。

## CA APM のパフォーマンス改善に関する説明 - 73540

#### 症状:

CA APM Java エージェントを使用して Sun JVM RHEL をインスツルメントす る場合、JVM でマルチスレッドへの依存度が大きいアプリケーションを実 行すると、スレッドがタスクを(ほかのスレッドで待機させたりブロック したりせずに)常に実行するため、ほかの CA APM 環境で得られるような メモリ改善の一部が得られない場合があります。 ただし、スループット や応答時間の改善は体験できます。

#### 解決方法:

この問題に回避策はありません。

# .NET エージェントの既知の問題

LeakHunter が実行されていると動的インスツルメンテーションがサポートされない - 85251

# 症状:

LeakHunter の実行中に .NET アプリケーションで動的インスツルメンテー ションを有効にすると、アプリケーションが不安定になります。

#### 解決方法:

.NET アプリケーションで動的インスツルメンテーションを有効にする場 合、IntroscopeAgent.profile で *introscope.agent.leakhunter.enable=false* を設 定して Leakhunter を無効にします。

.NET エージェントの 2 つの異なるプロセスでクライアント ソケット メトリックがクライアントおよび サーバに対して表示されない - 85108

#### 症状:

クライアントおよびサーバ ソケット要求が同じワーカ プロセス内で行わ れると、クライアントおよびソケットの両方のメトリックが同じサーバ ソケット ノードの下に表示されます。クライアント ソケット メトリック はクライアント ソケット ノードの下に表示されず、代わりに Investigator ツリーのサーバ ソケット ノードに表示されます。

クライアントおよびサーバ ソケット アプリケーションが両方とも同じホ スト上で別のワーカ プロセスで実行されている場合、クライアント ソ ケット メトリックが Investigator ツリーのクライアント プロセスのサー バ ソケット ノードの下に表示されます。

#### 解決方法:

この問題に回避策はありません。

## .NET エージェントの再起動後にコレクタおよびクラスタが不安定になる - 84704

#### 症状:

HTTP(S) 通信を使用してコレクタに接続された .NET エージェントが連続 して再起動されると、コレクタが不安定になることがあります。エージェ ントが再起動すると、Enterprise Manager の CPU 使用率が通常の収集期間 より長い間急増することがあります。 収集期間が長くなると、一定期間 クラスタが不安定になります。

#### 解決方法:

複数の .NET エージェントを連続して再起動する場合、各再起動間に少な くとも 5 分待機します。

## .NET エージェントの再起動時に、ChangeDetector フォルダが削除されない - 81478

#### 症状:

ChangeDetector を使用するよう設定された .NET エージェントを再起動す ると、スタック エラー メッセージが表示される場合があります。 このエ ラーは、古い change\_detector フォルダが削除されなかったことが原因で 発生します。 ChangeDetector は再起動後に変更を更新できません。

## 解決方法:

.NET エージェントを再起動する前に change\_detector フォルダを削除しま す。

.NET エージェントから不正確な Connection Count メトリックがレポートされる - 81326、80317

#### 症状:

Connection Count メトリックの現在の定義によれば、このメトリックは データベースに対するバックエンド接続の数をレポートすることになっ ています。 しかし、このメトリックによってメモリ内の接続数(オープ ン/クローズ)がレポートされます。

#### 解決方法:

この問題に回避策はありません。CA Technologies では、この問題の修正方 法について現在調査中です。

## NativeProfiler 使用時の .NET 2.0 SP2 へのアップグレード - 56313

# 症状:

LeakHunter 拡張機能が有効な場合、.NET Framework 1.1、2.0、または 2.0 SP1 に NativeProfiler を使用すると、アプリケーションが不安定になることがあ ります。

#### 解決方法:

.NET Framework 2.0 SP2 にアップグレードします。.NET Framework 3.5 を使 用している場合は、.NET Framework 2.0 SP2 に付属する .NET Framework 3.5 SP1 にアップグレードします。

# 切断されたエージェントが表示され続ける場合がある - 52637

# 症状:

エージェントが Enterprise Manager から切断されると、Workstation エー ジェント ツリー内のそのアイコンがグレーになります。通常、これは4~ 5秒以内に発生します。ただし、ネットワークのトポロジ、ネットワーク 上のトラフィックの量、OS 上の TCP/IP 設定、エージェント ハードウェア の全負荷、およびエージェントが監視しているアプリケーション

(Microsoft IIS など)のソケット設定に応じて、Enterprise Manager に接続 が切断されたことが通知されるまで 30 ~ 45 秒かかることがあります。そ の間、エージェントがまだ接続されているように見えても、新しいデータ は Workstation に表示されません。

# 解決方法:

この問題に回避策はありません。

# Customer Experience Manager の既知の問題

# CA Directory の潜在的なセキュリティ リスク - 73910

# 症状:

CA Directory には潜在的なリスクがあります。 リモート攻撃者がサービス 妨害状態を発生させる可能性がある脆弱性が存在します。 この脆弱性に 対応するための改善策が用意されています。

この脆弱性 (CVE-2011-3849)は、境界値のチェックが不十分なために発 生します。リモート攻撃者は、クラッシュを発生させる SNMP パケットを 送信できます。

以下の製品が影響を受けます。

- CA Directory r12 SP1-SP7
- CA Directory 8.1
- インストール メディアに CA Directory をバンドルする以下の CA 製品
- CA Identity Manager
- CA SiteMinder
- CA Single Sign-On
- CA DLP
- CA Clarity PPM
- CA Embedded Entitlements Manager 8.4.409 (8.4 SP4 CR09)以前

注: CA Embedded Entitlements Manager は以下の製品と共に配布されます。

- CA Aion
- CA APM
- CA Asset Portfolio Management
- CA Audit
- CA Automation Suite for Data Centers
- CA Client Automation
- CA Configuration Automation
- CA Directory
- CA eHealth
- CA Infrastructure Management
- CA Introscope
- CA IT Asset Manager
- CA Process Automation
- CA Service Catalog
- CA Service Desk Manager
- CA Service Metric Analysis
- CA Service Operations Insight
- CA Software Compliance Manager
- CA User Activity Reporting Module
- CA Virtual Automation
- CA Virtual Automation for IM
- CA Workflow
- CA Workload Automation
- CA Workload Control Center

CA Embedded Entitlements Manager がインストールされているときは、 個々の製品の実装方法によって、CA Directory がデフォルトで使用される 場合とされない場合があります。 このリストにある製品のいずれかをイ ンストールしている場合は、製品のインストール ガイドまたは実装ガイ ドで、CA Directory 固有の詳細情報を確認してください。

以下の CA 製品は影響を受けません。

- CA Directory r12 SP7 CR1 以降
- CA Embedded Entitlements Manager r12

インストール環境が影響を受けるかどうかを判定するには、コマンド ラ インで「dxserver version」コマンドを実行して、dxserver のバージョンを 確認します。 バージョン 6279 より前のすべてのバージョンが影響を受け ます。

#### 解決方法:

CA Directory については、SP7 CR1 (ビルド 6279)にアップグレードします。 CA Directory ソリューションおよびパッチは、以下の Web サイトから入手 できます。

[https://support.ca.com/irj/portal/anonymous/phpsupcontent?contentID=%7bE](https://support.ca.com/irj/portal/anonymous/phpsupcontent?contentID=%7bED89688A-C7A2-4FE9-85D9-1272D345A658%7d) [D89688A-C7A2-4FE9-85D9-1272D345A658%7d](https://support.ca.com/irj/portal/anonymous/phpsupcontent?contentID=%7bED89688A-C7A2-4FE9-85D9-1272D345A658%7d)

CA Embedded Entitlements Manager 8.4.409 (8.4 SP4 CR09)以前を含む製品 については、ディレクトリの SNMP に脆弱性がある EEM サーバを保護する 手順が以下に記載されています。

[https://support.ca.com/irj/portal/anonymous/phpsupcontent?contentID=%7b0](https://support.ca.com/irj/portal/anonymous/phpsupcontent?contentID=%7b0C234958-A014-4435-9EA9-3A39F2866D48%7d) [C234958-A014-4435-9EA9-3A39F2866D48%7d](https://support.ca.com/irj/portal/anonymous/phpsupcontent?contentID=%7b0C234958-A014-4435-9EA9-3A39F2866D48%7d)

この脆弱性は、CA Directory の SNMP パケットの解析に関連しています。こ のリスクを軽減するには、DSA のナレッジ設定セクションで「set snmp-port」の行を削除して、SNMP ポートを無効にします。ユーザ管理に CA Embedded Entitlements Manager を使用している CA APM ユーザに対し ては、SNMP ポートを無効にする方法を採用します。

# Oracle 10g 2r: 一部の CEM レポートで内部アプリケーション エラーが発生する - 66484、66485

## 症状:

APM データベースが Oracle 10g r2 プラットフォームで実行されている場 合、一部の CEM レポート内の一部のリンクによって内部アプリケーショ ン エラーが発生することがあります。

たとえば、このエラーは、ユーザ傾向およびユーザ SLA レポートのログイ ン名リンク、およびユーザ傾向レポートのユーザ グループ名で発生して います。

#### 解決方法:

Oracle 10g 2r に最新のパッチ(10.2.0.5 以上)を適用します。

# 記録時の値およびパターンが誤った文字で表示される - 65193

## 症状:

Cookie が Unicode でエンコードされ、ビジネス アプリケーションで別の文 字エンコードが使用されると、記録時の値とパターンが[コンポーネント] ページ ([ビジネス サービス]-[ビジネス トランザクション]-[トラ ンザクション]-[コンポーネント])に正しく表示されません。

#### たとえば、以下のようになります。

Cookie 値が Unicode でエンコードされ、ビジネス アプリケーションで EUC-KR 文字エンコードを使用した場合、「コンポーネント]ページで、 Cookie の記録された値がその Unicode 表現で表示されます。

#### 解決方法:

この問題に回避策はありません。

# レポート表示の一部が PDF バージョンと一致しない - 60056

# 症状:

UI に表示される CEM レポートは、すべての場合で PDF レポートと一致す るわけではありません。たとえば、[CEM]-[パフォーマンス レポート] では、いくつかの列が UI には表示されますが、PDF レポートには表示され ません。 [CEM] - 「サービス レベル管理] - 「ビジネス価値] レポートで は、UI に表示される大きな数値が PDF レポートでは切り捨てられるか、表 示されません。

# 解決方法:

PDF レポートの代わりに CEM コンソール UI レポートを使用します。

# 拡張および統合の既知の問題

# AIX 上の WAS 6.1 で[Servlets]ノードが Workstation に表示されない - 84456

## 症状:

-Xbootclasspath オプションを使用して AIX 上の WAS 6.1 でエージェントを 設定すると、[Servlets]ノードが表示されません。

## 解決方法:

-javaagent オプションを使用して、エージェントを設定します。

# WebSphere Application Server でのパフォーマンスの問題 - 84238

# 症状:

WebSphere Application Server を使用すると、パフォーマンスの問題が発生 することがあります。

# 解決方法:

パフォーマンスを向上させるために、AgentNoRedef.jar をインストールし ます。 パフォーマンスが向上しない場合は、以下のいずれかの jar をイン ストールします。

- AgentNoRetrans.jar
- AgentNoRedefNoRetrans.jar

重要: いずれかの jar を使用する場合は、IntroscopeAgent.profile ではなく、 IntroscopeAgent.NoRedef.profile でエージェントを設定します。

# プラットフォーム監視が有効な場合の CA LISA プロセスでのハンドル リーク - 82910、76289

# 症状:

Windows プラットフォームでは、プラットフォーム監視を含める設定で Introscope エージェントがインスツルメントされている CA LISA プロセス で「ハンドル」リークが引き起こされる既知の問題があります。これは、 関連するメモリ リークではないようです。 つまり、重大な問題の発生を 回避するためには、ハンドルが使い果たされるまでに CA LISA プロセスが 実行し続ける必要がある時間を十分に長く設定する必要があります。

#### 解決方法:

ハンドルの不足が問題になる場合は、インスツルメントされている CA LISA プロセスをすべて停止し、<AGENT\_HOME>¥core¥ext ディレクトリから 以下の 4 つのファイルを削除してから、CA LISA プロセスを再起動します。

- introscopeWindowsIntelAmd32Stats.jar
- introscopeWindowsIntelAmd32Stats.dll
- introscopeWindowsIntelAmd64Stats.jar
- introscopeWindowsIntelAmd64Stats.dll

注: プラットフォーム監視を削除すると、CA LISA プロセスで CPU 使用率メ トリックがレポートされなくなります。そのため、[CA LISA の概要]ダッ シュボードおよび CA LISA レポート内のグラフとアラートに基づく CPU 使 用率は空になります。LISA テストに関連するメトリックの追跡は、この回 避策によって影響されません。

CA Technologies では、この問題の解決方法について現在調査中です。

# z/OS 上の IBM WAS 7 が PMI インスツルメンテーション エラーをスローする - 81500

# 症状:

Introscope カスタム サービス(WebAppSupport.jar からの com.wily.introscope.agent.pmi.PMIDataPoller) および IBM WAS 拡張カスタム サービス(PowerpackForWebSphere\_Agent.jar からの com.wily.powerpack.websphere.agent.pmi.PPPMIDataPoller)の両方がインス トール済みであり、同時実行が有効である場合、両方のサービスは、同じ 名前で異なるタイプの PMI (Performance Monitoring Infrastructure)メト リックをレポートします。 このシナリオによって、PMI メトリック デー タの処理またはアクセス時に競合エラーが発生します。

#### 解決方法:

両方のカスタム サービスを同時に実行しないでください。

# CTG 7.2.0.0 のワーカ プール数のメトリックが表示されない - 78486

## 症状:

CTG 7.2.0.0 のワーカ プール数のメトリックが表示されません。

#### 解決方法:

CTG 7.2.0.3 にアップグレードします。

# SharePoint 2010 OSS Secure Store Tickets メトリックが不正確な場合がある - 67375

## 症状:

SharePoint Portal 拡張機能では、SharePoint 2010 OSS Secure Store Tickets メ トリックで、以下の不正確なデータが表示される場合があります。

- Tickets issued per second
- Tickets redeemed per second

## 解決方法:

この問題に回避策はありません。

70 リリース ノート

# サードパーティの既知の問題

# MQ 拡張機能の queue.filter.includeonly.regex 式での問題 - 85045

# 症状:

サードパーティ製品の問題のため、MQ 拡張機能の MQMonitor.properties で使用される *queue.filter.includeonly.regex* 式で使用できる特殊文字は「\*」 および「|」のみです。

# たとえば、以下のようになります。

QM1@hostname.queue.filter.includeonly.regex=TEST\*|ABC\*|WILY\*

# 解決方法:

この問題に回避策はありません。

# WebSphere Application Server 7 上のセグメント化エラー - 84988

# 症状:

 $APM$ エージェントを WAS 7.0 Fix Pack 21 Java 6 SR9 (WAS 7.0.0.21)にイン ストールすると、アプリケーションのクラッシュが発生することがありま す。 クラス検証の完了後、その後のインスツルメントされたエージェン トによる同じクラスのホット コード置換までの間に特定の競合状態が発 生します。IBM は、この問題について APAR IV07414 を作成しています。

# 解決方法:

WAS 7.0 Fix Pack 21 に対して Java 6 SR9 から Java 6 SR11 以降にアップグ レードします。

# 64 ビット Linux EM システムのクロック時刻を遅らせた場合に警告が表示されない か、またはシャットダウンされない - 83106

# 症状:

64 ビット Linux Enterprise Manager で、システム クロックの時刻を遅らせ た場合に、Enterprise Manager で警告が表示されないか、またはシャット ダウンされません。 これは Java JVM のバグが原因で発生します。 http://bugs.sun.com/bugdatabase/view\_bug.do?bug\_id=6900441 を参照して ください。 この問題は 32 ビットまたは Linux 以外のオペレーティング シ ステムには該当しません。

## 解決方法:

Enterprise Manager の開始後はシステム時刻を変更しないでください。 シ ステム時刻をリセットする前に、Enterprise Manager を停止してください。

# Postgres SQL のインストール時のエラー - 82840

## 症状:

APM データベースとして PostgreSQL DB をインストールする場合、管理者 に以下のメッセージのようなエラーが表示される場合があります。

Execute ANT Script: Status: ERROR

Additional Notes: ERROR - C:¥Program Files¥CA APM¥Introscope*<Version\_Number>*¥install¥db.installer.exec.xml:22: Timeout: killed the sub-process

#### 解決方法:

このメッセージを無視しても機能上の影響はありません。
# WebSphere Application Server 7 のアップグレード後に Introscope カスタム サービス の開始に失敗する - 82689

### 症状:

WebSphere Application Server 7 をアップグレードした後に、Introscope カス タム サービスを開始すると、java.security.AccessControlException がスロー されることがあります。

#### 解決方法:

以下のタスクのいずれかを実行します。

- <WAS\_Home>/properties/server.policy を変更して Java セキュリティ権 限を許可します。
- WebSphere 管理コンソールで [*Use Java 2 security to restrict application access to local resources*]オプションをクリアします。

# MQ Monitor/WebSphere MQ エージェントがデフォルトでキュー マネージャを監視し ない - 78313

#### 症状:

WebSphere MQ エージェントは、デフォルトでは WMQ 7.1 上のキュー マ ネージャを監視しません。これはクライアント チャンネル認証が有効で あるためです。

#### 解決方法:

キュー マネージャの監視を有効にするには、本文書の執筆時点で以下の サイトに存在する、IBM technote 1577137 「IBM WMQ 7.1 / 7.5 queue manager - RC 2035 MQRC\_NOT\_AUTHORIZED when using client connection as an MQ Administrator」の設定手順に従ってください。

<http://www-01.ibm.com/support/docview.wss?uid=swg21577137>

注: 以下のコマンドを使用してクライアント チャネル認証を無効にする ことができます。

ALTER QMGR CHLAUTH(DISABLED)

### CTG のチャネル追跡で SYSVIEW R13.5 に APAR R044532 が必要 - 76104

#### 症状:

SYSVIEW R13.5 で動作時には、CA APM for IBM CICS Transaction Gateway (CTG)のチャネル追跡は、Workstation 内の追跡を生成も収集もしません。

#### 解決方法:

CTG のチャネル追跡を適切に表示するために SYSVIEW R13.5 上に APAR R044532 を適用します。

### CA APM データベース関連のログにジャンク文字が含まれている - 73579

#### 症状:

Install Anywhere 2009 の制限により、インストール中に作成される CA APM データベースログ(英語以外のロケール)に、ジャンク文字が含まれて いる場合があります。

#### 解決方法:

この問題に回避策はありません。 この問題のチケットは Install Anywhere と共に提出されており、修正プログラムは将来のリリースで利用可能にな ります。

# Tomcat 6.x 上にスレッド プール メトリックが見つからない - 72879

#### 症状:

サードパーティの問題のため、Windows (32 または 64 ビット)の Tomcat アプリケーション サーバ バージョン 6.0.24 以降では、いくつかのスレッ ド プール メトリックのデータ、および TomcatMonitoring.jar、GCMonitor.jar、 および PlatformMonitor.dll 拡張のいくつかのリソース メトリックのデー タが欠落している場合があります。

### 解決方法:

Tomcat インストールから、tcnative-1.dll ファイルに含まれる Tomcat ネイ ティブ ライブラリを削除します。

### WebSphere 7 上の値が負の PMI メトリック - 72467

### 症状:

IBM WebSphere 7 を実行すると、値が負の PMI メトリックが表示される場 合があります。

#### 解決方法:

IBM のバグ ページ

http://www-01.ibm.com/support/docview.wss?uid=swg1PM18755 を参照して、 IBM WebSphere Application Server 7.0.0.15、または Fix Pack 15 へアップグ レードします。

### OOM エラーのため、IBM JDK SR10 への更新が必要 - 71618

#### 症状:

サードパーティの問題のため、IBM Java 1.6 を実行するアプリケーション を監視するために CA APM エージェントを使用し、かつ推奨スイッチ -javaagent を使用している場合、重大なメモリ オーバーヘッドが発生する 場合があります。これは JDK のネイティブのメモリ リークに起因します。 アプリケーションは結果的にメモリを使い果たします。メモリ リークは、 最大ヒープサイズ(-Xmx)の設定にかかわらず発生します。Autoprobe イ ンスツルメンテーションが、依然として -javaagent を使用している間に無 効にされると(introscope.autoprobe.enable=false)、この問題も発生しま す。

この問題は、IBM JVM でのオブジェクトのファイナライズに特有です。こ の問題の詳細については、IBM Web サイト

http://www-01.ibm.com/support/docview.wss?uid=swg1IZ99243 で入手でき ます。

#### 解決方法:

IBM 用の AutoProbe コネクタを使用し、-Xbootclasspath スイッチを用いて ブートストラップ クラスパスでデプロイします。 ただし、これは一時的 な回避策でしかなく、IBM の公式パッチを取得して問題を解決することを お勧めします。

### z/OS 環境での誤ったメッセージ ブローカ ステータス - 70242

### 症状:

サード パーティの問題により、z/OS 環境でブローカが停止した後でも、 メッセージ ブローカ プロパティが「実行中」ステータスを返します。

#### 解決方法:

CA Technologies はサード パーティと共同して問題の解決に当たっていま す。

### Vista 以降の OS 上での Introscope Workstation の起動での問題 - 66629

#### 症状:

Windows Vista 以降のリリースで Microsoft によって実装された変更により、 ユーザ ID が Administrators グループに属していても、Program Files フォル ダにインストールされている Introscope Workstation を起動できません。

#### 解決方法:

次の手順に従ってください:

- 1. Workstation.exe を右クリックします。
- 2. [管理者として実行]を選択します。

Administrators グループに属していない場合は、Workstation を Program Files フォルダ以外にインストールする必要があります。

# 日本語版 HP-UX システムでのエクスポート済みトランザクションの再インポートに 関するエラー - 65101

#### 症状:

LANG=ja JP.SJIS および JRE 1.6 が使用されている HP-UX 11i 日本語版プラッ トフォーム上で CA APM を使用している場合、エクスポートされたビジネ ス トランザクションを再インポートしようとすると、サードパーティの 問題が原因でエラーが発生します。

#### 解決方法:

この問題に回避策はありません。

# CEM UI のページを初めて表示したときにクラッシュが発生する場合がある - 63644

#### 症状:

CEM ユーザ インターフェースを起動し、初めて CEM UI ページを表示しよ うとすると、問題が発生することがあります。 サードパーティのバグの ため、特定の状況下では JVM が <EM\_Home> にエラー ログ ファイルを生 成し、Enterprise Manager がクラッシュします。

#### 解決方法:

この問題に回避策はありません。 詳細については、 [http://bugs.sun.com/bugdatabase/view\\_bug.do?bug\\_id=6508889](http://bugs.sun.com/bugdatabase/view_bug.do?bug_id=6508889) で Sun の問 題を参照してください。Sun がこの問題に対する修正を作成したら、修正 を含む Java のバージョンにアップグレードしてください。

### OOM エラーのため、JVM 1.6u25 への更新が必要 - 63210

#### 症状:

サードパーティの問題により、以下のようなエラーが発生することがあり ます。

java.lang.OutOfMemoryError: unable to create new native thread

#### 解決方法:

JVM を 1.6u25 以降に更新します。 詳細については、 [http://bugs.sun.com/view\\_bug.do?bug\\_id=6478317](http://bugs.sun.com/view_bug.do?bug_id=6478317) を参照してください。

## JVM のアップグレードが必要となる Sun JVM 1.6.0\_16 のメモリ不足エラー - 62360

#### 症状:

サードパーティのバグのため、Sun JVM 1.6.0\_16 以下で CA APM を実行して いる場合、OOM エラーが発生することがあります。

#### 解決方法:

修正(Sun のバグ

[http://bugs.sun.com/bugdatabase/view\\_bug.do?bug\\_id=6423256](http://bugs.sun.com/bugdatabase/view_bug.do?bug_id=6423256) を参照)を含 む Sun JVM にアップグレードします。以下のいずれかにアップグレードす ることも考慮してください。

- 1.3GB より大きいヒープ サイズをサポートする Linux JVM
- 32 ビット JVM にすでに制限が発生している場合、64 ビット JVM

# 特定の JVM プラットフォームの組み合わせで起動時に問題が発生する場合があ る - 61585

#### 症状:

AIX プラットフォーム上の IBM J9 バージョンで、Enterprise Manager を使用 している場合、起動時に問題が発生することがあります。

以下のエラーが表示されます。

com.ibm.xtq.xslt.jaxp.HandledRuntimeException: [ERR 0614]

#### 解決方法:

Enterprise Manager を再起動します。

# Linux プラットフォームの WebSphere でエージェントの起動時に発生する問題 - 59363

#### 症状:

サードパーティの問題のため、32 ビットまたは 64 ビット Red Hat Linux 上 で IBM WebSphere Application Server 6.1 を実行していると、アプリケー ション サーバ上で Introscope エージェントを起動するときに問題が発生 する場合があります。

#### 解決方法:

使用可能な場合は、WebSphere Application Server Java SDK 1.5 SR12 を適用し ます。 まだ使用可能でない場合は、WSAS APAR PM05658 を適用します。 SR12 および WSAS APAR PM05658 は、どちらも IBM Fix Central Web サイト からダウンロードできます。 SR10 はその他のすべてのプラットフォーム に有効です。

# サポートされていない Java 5 を使用する JBoss または Tomcat のアプリケーション サーバでの動的インスツルメンテーション - 58986

#### 症状:

CA APM は、Java 5 (1.5.x) を使用する JBoss または Tomcat のアプリケー ション サーバでの動的インスツルメンテーションをサポートしません。

起動クラス(WebAppSupport.jar)が設定された場合、 *introscope.agent.remoteagentdynamicinstrumentation.enabled* プロパティが true に設定されても、動的インスツルメンテーションは自動的にこれらの アプリケーション サーバ上で無効になります。

動的インスツルメンテーションが無効ではなく、WebAppSupport.jar が設 定されていない場合、Java 5 を用いた Tomcat または Jboss を使用している 間に不安定な動作が生じる場合があります。

#### 解決方法:

動的インスツルメンテーションは、Java 6 を用いた JBoss または Tomcat で 有効です。

# IBM JDK 1.6 で Java Agent を使用するには JDK のアップグレードが必要 - 53425

サードパーティのバグのため、IBM JDK 1.6 で Introscope Java エージェント を使用するユーザは、SR6 以降のアップデートをインストールする必要が あります。WebSphere Application Server 7.0 で Introscope Java Agent を使用 するユーザは、WebSphere 7.0 fixpack 7 および (SR6 が含まれる) WebSphere SDK fixpack 7 をインストールする必要があります。

# Classic JVM の OS/400 (IBMi)のエージェントでのサポート終了 - 52642、58070

OS/400 (IBMi)での Classic JVM 1.5 および 1.6 に関するサードパーティの 問題のため、CA APM は OS/400 の Introscope エージェントでの Classic JVM のサポートを終了しました。WebSphere Application Server 6.1 および 7.0 用 の 64 ビット JVM を引き続き使用するには、J9 64 ビット JVM の使用に切り 替えます。

### WebLogic Server および JRockit での Introscope の実行 - 52469

JRockit 環境の WebLogic Server 9.0 で Introscope を実行している場合、 JRockit を 1.5.0-03 から 1.5.0-04 (以降)にアップグレードするか、または JRockit 1.5.0-03 から Sun 1.5.0-03 に切り替える必要があります。

# IBM JDK 1.5 でエージェントを使用するに JDK のアップグレードが必要 - 47067、 47451、55622

サードパーティのバグのため、IBM JDK 1.5 で Introscope Java Agent を使用 するユーザは、SR10 以降のアップデートをインストールする必要があり ます。 WebSphere Application Server 6.1 で Introscope Java Agent を使用する ユーザは、WebSphere 6.1 fixpack 27 および (SR10 が含まれる) WebSphere SDK fixpack 27 をインストールする必要があります。

### WebSphere MQ での動的インスツルメンテーション中の Java 例外 - 45915

#### 症状:

IBM WebSphere MQ の問題により、Introscope が動的インスツルメンテー ションの処理中に特定の Java クラスを再定義すると、Java 例外が生成され ます。これまでに、この動作が発生するのは IBM WebSphere MQ のみです。

#### 解決方法:

問題のあるクラスの再定義を回避します。問題のあるクラスは、Java ス タック トレースで特定できます。 CA Technologies はこの問題について IBM に報告済みであり、この問題を引き続き監視します。

### 64 ビット SuSe 9 システムでの JBoss の問題 - 45889

### 症状:

JBoss のバグのため、64 ビット版 SuSe 9 環境で JBoss 4.0.5 を実行している 場合に、実行時に j2E.pbd ファイルを変更すると、JBoss サーバのログまた は Introscope エージェントのログにヌル ポインタ例外が記録されます。

#### 解決方法:

変更した後に JBoss サーバを再起動します。

# ストールしたステートレス プラグインが正しく終了しない場合がある - 27489、 27492

#### 症状:

JRE の問題のため、一部のプラットフォームでは、ストールしたステート レスなプラグインが正しく終了せず、EPAgent が停止した後でもリソース を消費し続けます。

#### 解決方法:

このような孤立プロセスは、手動で停止させる必要があります。

# ローカライゼーションの既知の問題

### CEM コンソール内のグラフに文字化けした文字が表示される - 82709

#### 症状:

Workstation を実行する Linux システムでは、一部の表示で文字が判読不明 となったり文字化けすることがあります。

### 解決方法:

ロケールのフォントをコンピュータにインストールします。

# Cloud Monitor および LISA のダッシュボードが部分的にローカライズされている - 76051

### 症状:

CA APM Cloud Monitor および CA LISA のダッシュボードが部分的にローカ ライズされています。

### 解決方法:

CA Technologies では現在この問題に対応中であり、利用可能になった時点 で完全な翻訳を提供する予定です。

# CA APM 9.1.1 の機能、拡張機能、およびバグ修正がローカライズされていない - 75810

### 症状:

WebView の SAP バージョン内の一部のメニュー項目で、英語以外のロケー ルでローカライズされたテキスト ラベルが表示されません。この問題は、 WebView で新しいトランザクション追跡を開始するときに使用するド ロップダウン メニュー オプションでのみ発生します。

### 解決方法:

この問題に回避策はありません。

### 凡例文字列が APM レポートでローカライズされない - 75638

### 症状:

CA APM と Infrastructure Management を統合していて、CA APM レポートが NetQoS Performance Center 上に表示される場合、ステータス バーの凡例は ローカル言語に翻訳されません。 この情報は英語のままです。

#### 解決方法:

この問題に回避策はありません。

# 日本語版または中国語(簡体字)版の Enterprise Manager で生成された CSV に文 字化けしたテキストが含まれる - 72920

#### 症状:

日本語版または中国語(簡体字)版の Enterprise Manager システムで生成 された CSV ファイルをエクスポートすると、それらの CSV ファイルに文字 化けしたテキストが含まれています。

#### 解決方法:

この問題に回避策はありません。CA Technologies では、この問題の修正方 法について現在調査中です。

# 日本語版または中国語(簡体字)版の PDF に文字化けしたテキストが含まれる 場合がある - 72360

### 症状:

日本語版または中国語(簡体字)版の PDF のテキストが文字化けすること があります。 たとえば、Internet Explorer で CEM を使用しており、PDF リ ンクを右クリックし、[新しいウィンドウで開く]を選択すると、PDF に 文字化けしたテキストが表示されます。

#### 解決方法:

Mozilla Firefox を使用します。

# ドキュメントの既知の問題

# ドキュメントが誤って z/OS または OS/400 をサポートする Enterprise Manager を参 照する - 84667

### 症状:

CA APM 9.5 ドキュメントが、z/OS および OS/400 用の Enterprise Manager を 参照することがあります。

#### 解決方法:

Enterprise Manager は z/OS および OS/400 プラットフォームをサポートし なくなりました。 そのようなドキュメント参照は無視してください。

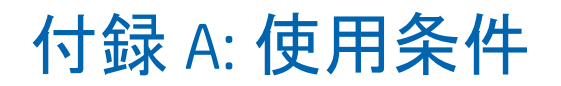

CA APM で使用するサードパーティ ユーティリティおよびソフトウェア のライセンス情報については、こちらの ¥Bookshelf Files¥TPSA フォルダ内 の CA マニュアル選択メニューを参照してください。